# nord electro 6

## MODE D'EMPLOI

Nord Electro 6 *Français*

Système d'exploitation version : 1.1x

Édition : C

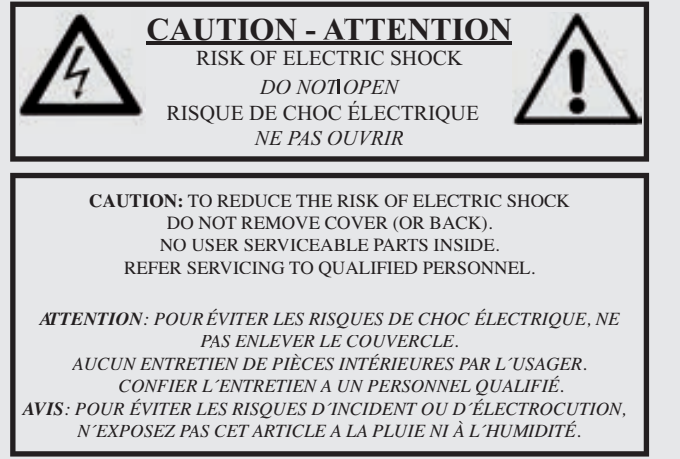

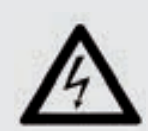

The lightning flash with the arrowhead symbol within an equilateral triangle is intended to alert the user to the presence of uninsulated voltage within the products enclosure that may be of sufficient magnitude to constitute a risk of electric shock to persons.

*Le symbole d'éclair avec la pointe de flèche à l´intérieur d´un triangle équilatéral est utilisé pour alerter l´utilisateur de la présence à l´intérieur de l'appareil d'une « tension dangereuse » non isolée d´ampleur suffisante pour constituer un risque d`électrocution.* 

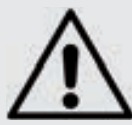

The exclamation mark within an equilateral triangle is intended to alert the user to the presence of important operating and maintenance (servicing) instructions in the literature accompanying the product.

*Le point d´exclamation à l´intérieur d´un triangle équilatéral est employé pour alerter l´utilisateur de la présence d´instructions improje pour little communication de la présence à main à*<br>importantes pour le fonctionnement et l'entretien (mainte *dans le livret d´instructions accompagnant l´appareil.* 

Instructions concernant un risque d'incendie, d'électrocution ou de blessure pour les personnes

## **INSTRUCTIONS DE SECURITE IMPORTANTES** CONSERVEZ CES INSTRUCTIONS

**Avertissement** – Lors de l'emploi de produits électriques, des précautions de base doivent toujours être suivies, y compris les suivantes :

1) Lisez ces instructions.

2) Conservez ces instructions.

3) Tenez compte de tous les avertissements.

4) Suivez toutes les instructions.

5) N'utilisez pas cet appareil avec de l'eau à proximité.

6) Nettoyez-le uniquement avec un chiffon sec.

7) Ne bloquez aucune ouverture de ventilation. Installez-le conformément aux instructions du fabricant.

8) Ne l'installez pas près de sources de chaleur telles que des radiateurs, bouches de chauffage, poêles ou autres appareils (y compris des amplificateurs) produisant de la chaleur.

9) Ne neutralisez pas la fonction de sécurité de la fiche polarisée ou de terre. Une fiche polarisée a deux broches, l'une plus large que l'autre. Une fiche de terre a deux broches identiques et une troisième broche pour la mise à la terre. La broche plus large ou la troisième broche servent à votre sécurité. Si la fiche fournie n'entre pas dans votre prise, consultez un électricien pour le remplacement de la prise obsolète.

## Informations supplémentaires concernant la sécurité

No naked flame sources, such as lighted candles, should be placed on the apparatus.

Do not use the apparatus in tropical climates.

**WARNING**: To reduce the risk of fire or electric shock, do not expose this apparatus to rain or moisture.

The apparatus shall not be exposed to dripping or splashing and that no objects filled with liquids, such as vases, shall be placed on the apparatus.

The maims plug is used as the disconnect device and shall remain readily operable.

10) Évitez de marcher sur le cordon d'alimentation et de le pincer, en particulier au niveau des fiches, des prises secteur, et du point de sortie de l'appareil.

11) N'utilisez que des fixations/accessoires spécifiés par le fabricant.

12) Utilisez-le uniquement avec le chariot, socle, trépied, support ou table spécifié par le fabricant ou vendu avec l'appareil. Si un chariot est utilisé, faites attention à ne pas être blessé par un renversement lors du déplacement de l'ensemble chariot/appareil.

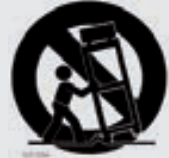

13) Débranchez cet appareil en cas d'orage ou de non utilisation prolongée.

14) Confiez toute réparation à des techniciens de maintenance qualifiés. Une réparation est nécessaire si l'appareil a été endommagé d'une quelconque façon, par exemple si le cordon ou la fiche d'alimentation est endommagé, si du liquide a été renversé sur l'appareil ou si des objets sont tombés dedans, si l'appareil a été exposé à la pluie ou à l'humidité, s'il ne fonctionne pas normalement, ou s'il est tombé.

Il convient de ne pas placer sur l'appareil de sources de flammes nues, telles que des bougies allumées.

L'appareil n'est pas destiné à être utilisé sous un climat tropical.

**ATTENTION** : pour réduire le risque de choc électrique, n'exposez pas cet appareil à la pluie ou à l'humidité.

L'appareil ne doit pas être exposé à des ruissellements d'eau ou à des éclaboussures et de plus aucun objet rempli de liquide tel qu'un vase ne doit être placé sur l'appareil.

Lorsque la prise électrique est utilisée comme dispositif de déconnexion, ce dispositif doit demeurer aisément accessible.

**Marques déposées** : le logo Nord est une marque déposée de Clavia DMI AB. Toutes les autres marques commerciales mentionnées dans cette publication sont les propriétés de leurs détenteurs respectifs.

Caractéristiques et apparence sont sujettes à modifications sans préavis.

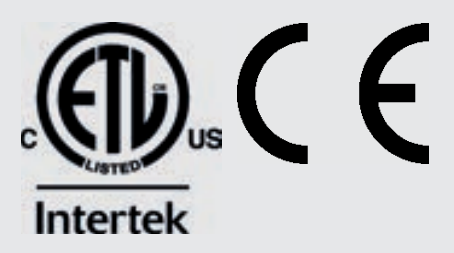

## **TABLE DES MATIÈRES**

#### 

## 

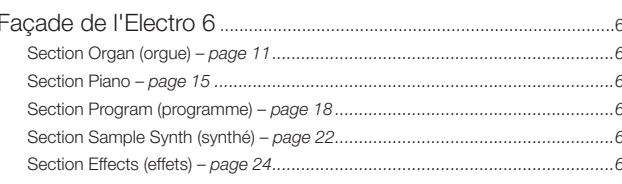

## 

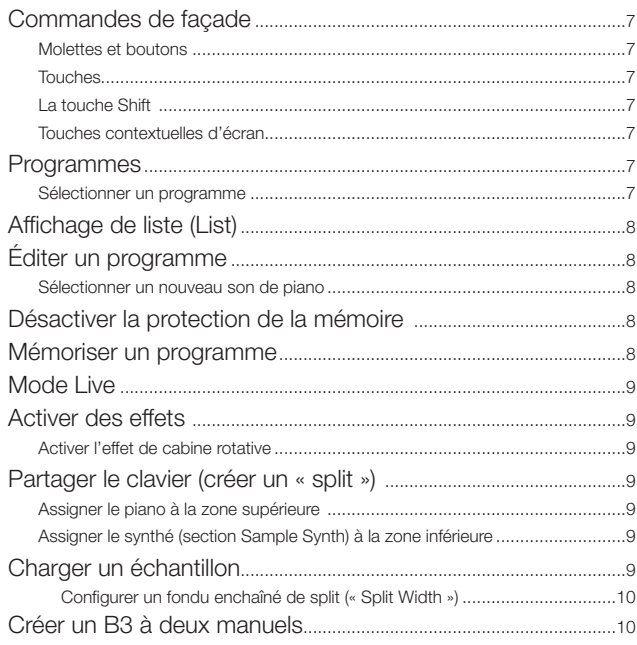

#### 

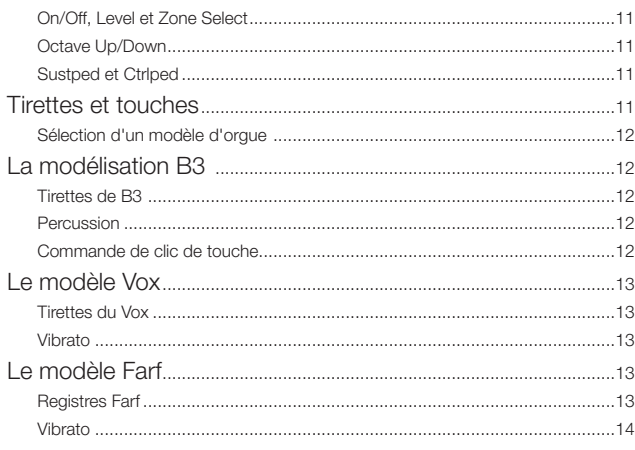

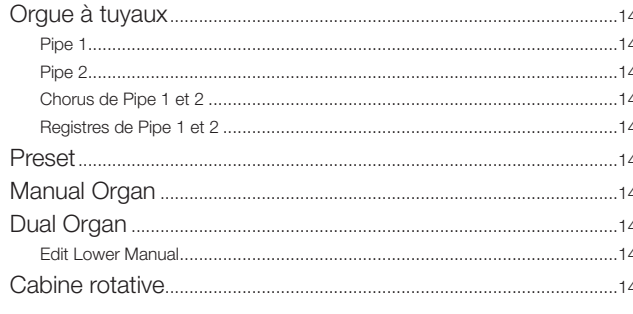

#### 5 PIANO

6

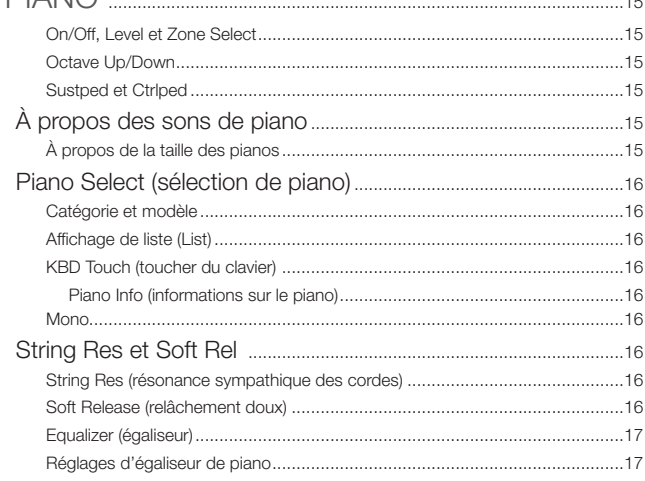

## 6 SECTION PROGRAM (PROGRAMME).....................18

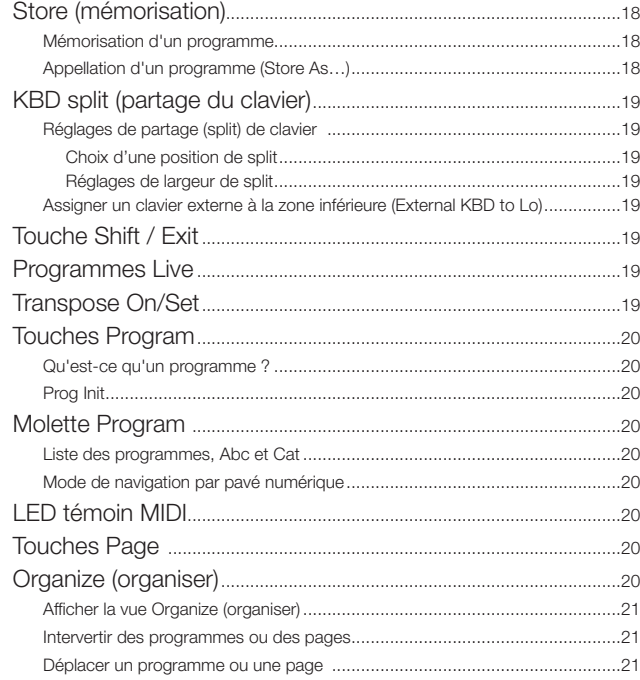

## 

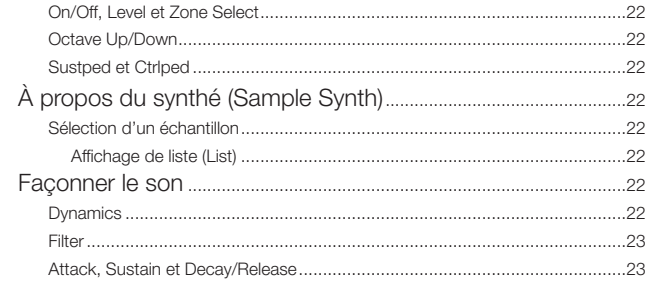

## 

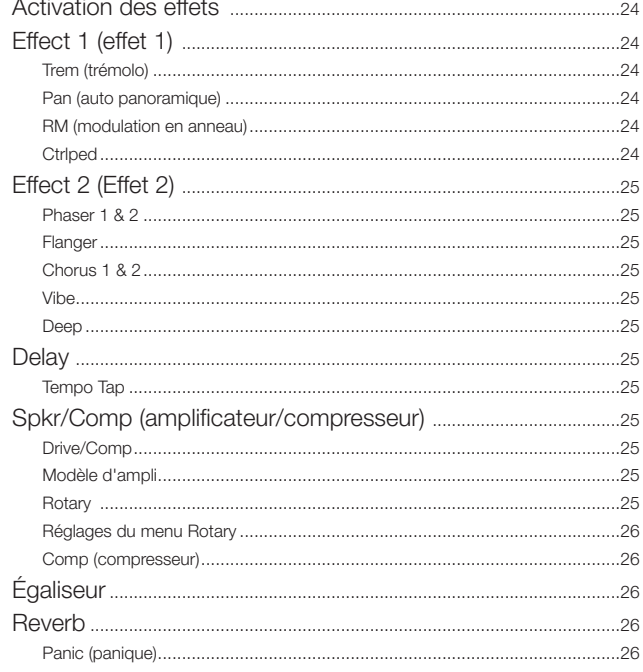

#### $9$  MIDI

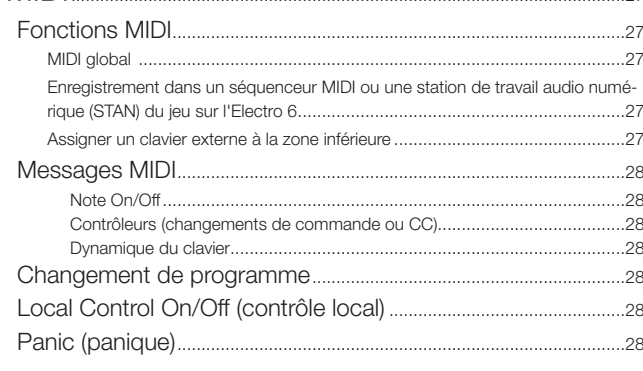

### 

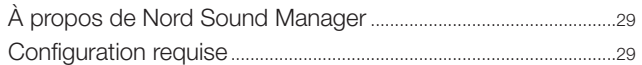

#### $\sim$   $\sim$ mloee Dr. .<br>Gertaerak

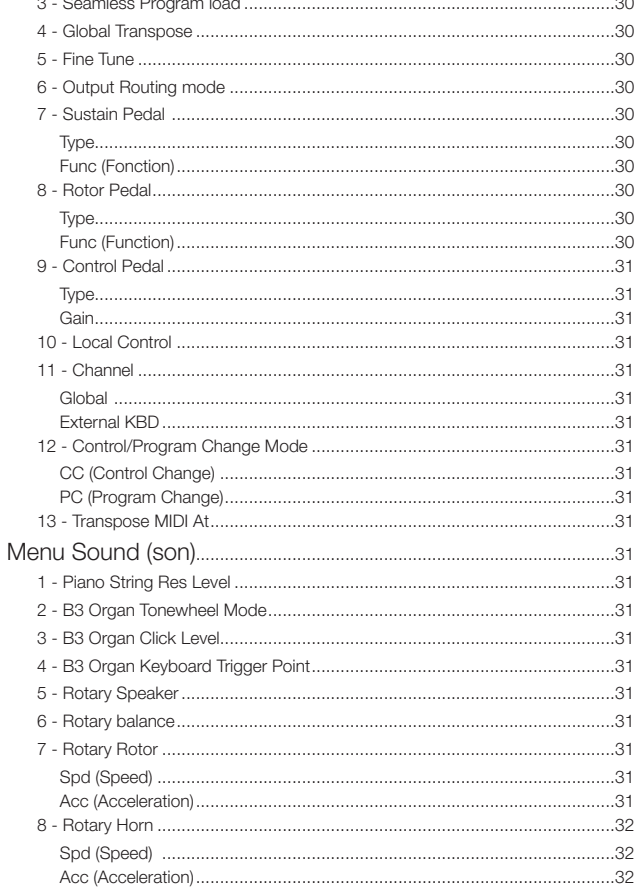

## 

 $27$ 

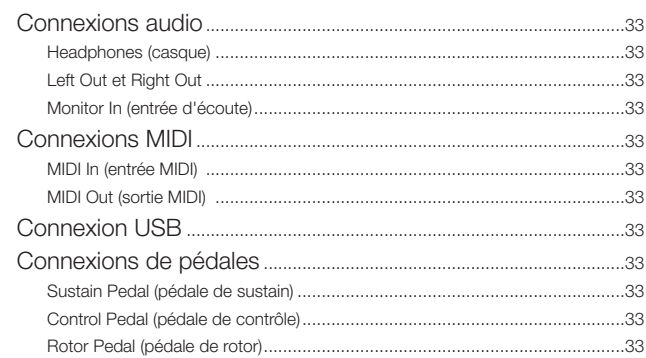

\_\_\_\_\_\_\_\_

 $.35$ 

## II ANNEXE : LISTE DES CONTRÔLEURS MIDI............34

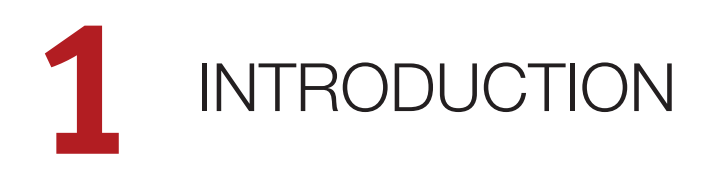

## MERCI !

Merci d'avoir choisi le Nord Electro 6 !

Le Nord Electro 6 réunit nos émulations primées d'instruments électromécaniques et acoustiques vintage dans un ensemble ultra-portable. Avec trois sections sonores indépendantes, une nouvelle interface utilisateur rationalisée et l'ajout de transitions transparentes, nous sommes fiers de présenter l'Electro le plus puissant et le plus flexible jamais produit.

## **CARACTÉRISTIQUES**

Le Nord Electro 6 a les caractéristiques principales suivantes :

- Section orgue avec reproductions fidèles de trois modélisations d'orgue devenus classiques : B3, Vox et Farf (Farfisa), telles que les offre notre célèbre orgue combo C2D. Il y a également deux modélisations d'orgues à tuyaux, chacune avec son propre caractère.
- Tirettes physiques sur les modèles D à 61 et 73 touches. Tirettes numériques à LED sur le modèle HP à 73 touches.
- Section piano avec pianos acoustiques à queue (*Grand*) et droits (*Upright*), pianos électriques (*Electric*) à tines et à anches, sons de pianos numériques (*Digital*), clavinet (*Clav*) et clavecin (*Hps*) ainsi qu'une catégorie *Layer* avec de riches combinaisons de piano. La capacité mémoire de la section piano de l'Electro 6 est de 1 Go.
- Section Sample Synth avec 512 Mo de mémoire d'échantillons et des commandes intuitives d'enveloppe et de dynamique.
- Section d'effets complète.
- Transitions transparentes : les notes tenues ne sont pas coupées lors des changements de programme.
- Fonctionnalité de partage du clavier avec mode double manuel d'orgue et choix de largeur de zone de touches, permettant aux sons de passer de l'un à l'autre en fondu enchaîné au niveau du point de partage.
- Trois modèles : Nord Electro 6D 73 et 6D 61 avec des touches « waterfall » semi-lestées et des tirettes physiques, et Nord Electro 6 HP 73 avec un clavier léger à « mécaniques de type marteau » et des tirettes numériques à LED.

## NORD EN LIGNE

Sur le site web nordkeyboards.com, vous trouverez :

- » Des informations sur le Nord Electro 6 et d'autres instruments Nord
- » Les derniers systèmes d'exploitation à télécharger
- » Des logiciels gratuits : Nord Sound Manager, Nord Sample Editor et des pilotes
- » Les sons de la bibliothèque de pianos Nord en téléchargement gratuit
- » Les sons de la bibliothèque d'échantillons Nord en téléchargement gratuit
- » Le monde de Nord : infos, histoires et vidéos concernant Nord
- » Des modes d'emploi à télécharger
- » Vous trouverez des didacticiels sur nordkeyboards.com/tutorials

Suivez les claviers Nord sur Facebook, Instagram, Twitter et YouTube. N'hésitez pas à taguer vos contenus avec notre hashtag officiel #iseenord.

## À PROPOS DU MODE D'EMPLOI

Le mode d'emploi est principalement organisé comme un manuel de référence. Dans de nombreux cas, vous obtiendrez aussi des conseils sur la façon d'utiliser les différentes fonctions dans un contexte musical.

## LECTURE DU MODE D'EMPLOI AU FORMAT PDF

Ce mode d'emploi est disponible en tant que fichier numérique PDF. Il peut être gratuitement téléchargé depuis la section Nord Electro 6 de notre site web.

#### RESTAURATION DES PRESETS D'USINE

Les programmes, échantillons et pianos installés en usine sont disponibles sous forme de fichiers de sauvegarde individuels de Nord Sound Manager à télécharger depuis notre site web. Il existe également une sauvegarde complète de l'ensemble de l'instrument et de son contenu d'usine, si jamais vous devez lui faire retrouver son état d'origine.

## MISES À JOUR DE L'OS

La dernière version du système d'exploitation (OS) du Nord Electro 6 est constamment téléchargeable sur notre site web. Veuillez de temps à autre visiter notre site Internet pour vérifier que la dernière version est bien installée dans votre unité.

## SONS GRATUITS

Le Nord Electro 6 étant conçu comme un système ouvert, vous pouvez y remplacer n'importe quel piano ou échantillon. Cela se fait au moyen de l'application *Nord Sound Manager* qui est téléchargeable gratuitement depuis notre site web.

Le Nord Electro 6 est compatible avec les bibliothèques Nord de pianos et d'échantillons, qui s'accroissent constamment. Lorsque de nouveaux sons deviennent disponibles, ils peuvent être téléchargés gratuitement depuis la section Sound Libraries de notre site web.

## CLAUSE LÉGALE

Toutes les marques commerciales et tous les noms de marque mentionnés dans ce mode d'emploi sont la propriété de leurs détenteurs respectifs et ne sont ni affiliés ni associés à Clavia. Ces marques commerciales et noms de marque ne sont mentionnés que pour décrire certaines qualités sonores reproduites par le Nord Electro 6.

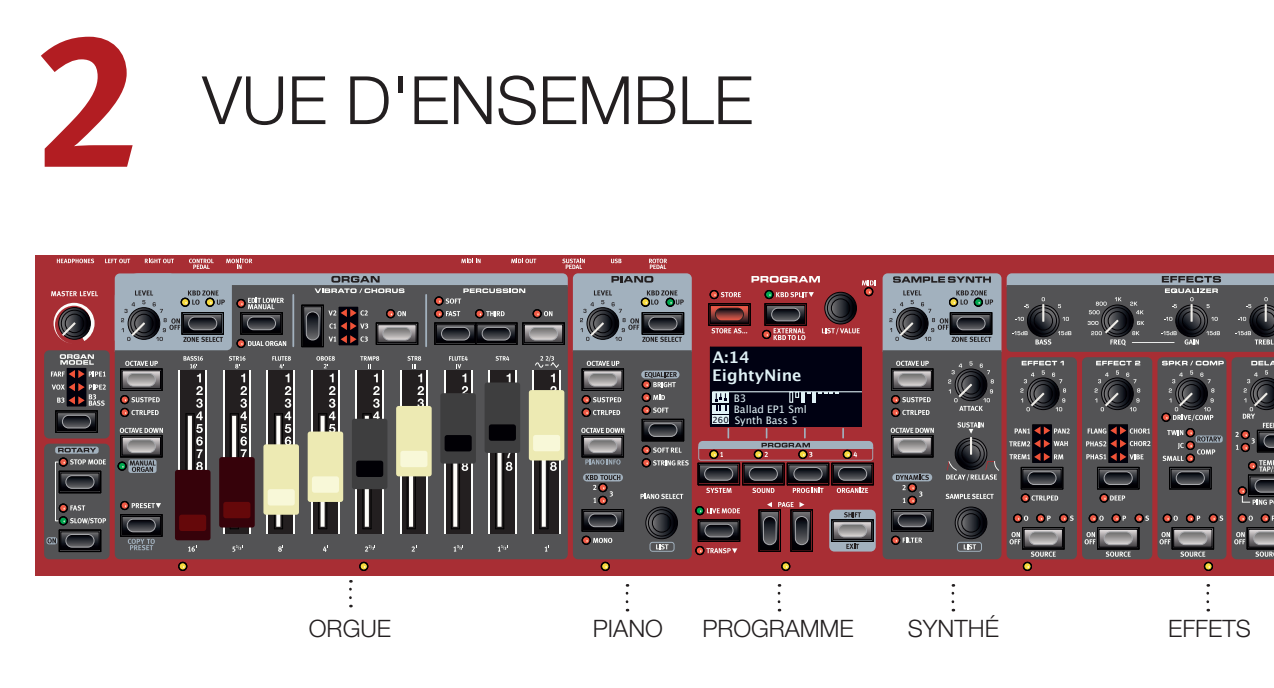

## FAÇADE DE L'ELECTRO 6

Le Nord Electro 6 est conçu pour être une source d'inspiration musicale tout en restant un instrument simple d'emploi. Jetons un coup d'œil rapide à toutes les sections de sa façade :

## SECTION ORGAN (ORGUE) – *PAGE 11*

La section *Organ*, dédiée au réglage en temps réel d'un son d'orgue avec ses neuf tirettes, utilise notre dernière modélisation d'orgue à roues phoniques B3, que l'on retrouve dans le célèbre orgue combo Nord C2D.

La modélisation *B3* est basée sur l'analyse des signaux générés par chacune des 91 roues phoniques en rotation à l'intérieur de plusieurs instruments originaux, et ses circuits virtuels réagissent non seulement aux réglages de façade mais aussi au jeu en temps réel, simulant les caractéristiques très importantes que sont le repliement, la compression et le vol d'énergie. La simulation de cabine rotative est tirée du Nord C2D pour donner vie aux orgues de l'Electro 6 avec un réalisme remarquable.

Deux émulations soigneusement modélisées d'orgues à transistors célèbres des années 1960 – le *Vox* et le *Farf* (Farfisa) – sont également incluses. Enfin, il y a deux modélisations distinctes d'orgues à tuyaux (*Pipe*) comprenant un « principal » d'orgue à tuyaux avec deux variantes offrant un large éventail de sons d'orgue liturgique polyvalents.

N'importe quelle modélisation d'orgue peut être utilisée en configuration à simple ou double clavier, chaque clavier ou « manuel » ayant un préréglage supplémentaire pour alterner rapidement entre deux sons.

## SECTION PIANO – *PAGE 15*

Le Nord Electro 6 bénéficie dès son déballage de la bibliothèque de pianos Nord (Nord Piano Library) qui ne cesse de s'agrandir et comprend un large éventail de sons de pianos et de claviers, dont des pianos à queue, droits et électriques, ainsi que des sons de pianos numériques et de couches superposables. De nouveaux sons peuvent être régulièrement et gratuitement téléchargés sur le site Internet *www.nordkeyboards.com*.

Parmi les commandes de la section *Piano*, on trouve des touches permettant d'activer la fonction de résonance avancée des cordes (Advanced String Resonance – pour les pianos acoustiques), d'ajuster la réponse dynamique du clavier ou de modifier rapidement le caractère sonore à l'aide des réglages d'égaliseur Piano et Clavinet.

## SECTION PROGRAM (PROGRAMME) – *PAGE 18*

Un programme du Nord Electro 6 contient les réglages de tous les moteurs audio et effets. C'est dans la zone centrale de l'instrument – la section *Program* – que l'on stocke les programmes et qu'on y accède, ainsi qu'aux divers menus de réglages et fonctions de jeu. Tout cela est facilité par le grand écran OLED, qui affiche également les réglages des tirettes d'orgue et le nom de tout son de piano et/ou d'échantillon (« Sample ») sélectionné.

## SECTION SAMPLE SYNTH (SYNTHÉ) – *PAGE 22*

La bibliothèque d'échantillons Nord (Nord Sample Library) donne aux possesseurs de l'Electro 6 un accès gratuit à une énorme quantité de sons de réputation mondiale, dont les fameux sons vintage de Mellotron et Chamberlin. Une grande sélection d'échantillons est incluse d'origine et ces derniers se consultent et se chargent en section *Sample Synth*. Un certain nombre de fonctions de réglage du caractère et de la réponse de l'échantillon sont accessibles directement en façade.

## SECTION EFFECTS (EFFETS) – *PAGE 24*

La section *Effects* met à votre disposition une large sélection d'effets classiques :

Les unités *Effect 1* et *Effect 2* fournissent des effets de modulation essentiels tels que trémolo, chorus et phaser, modélisés d'après des pédales et unités d'effets de légende. L'effet *Delay* peut être utilisé pour tout ce qui va d'une ambiance subtile ou d'effets de doublage à des paysages sonores presque infinis.

La section Spkr/Comp héberge des simulations d'amplis classiques, l'effet de cabine rotative *Rotary Speaker* et un compresseur (*Compressor*) percutant. Un égaliseur polyvalent avec fréquence glissante pour la correction des médiums peut être appliqué à n'importe lequel des moteurs audio de l'Electro 6.

Enfin, la luxuriante *Reverb* – avec un mode Bright (« brillante ») indépendant – fournit une palette de simulations de pièces petites ou grandes pour en recréer instantanément l'atmosphère.

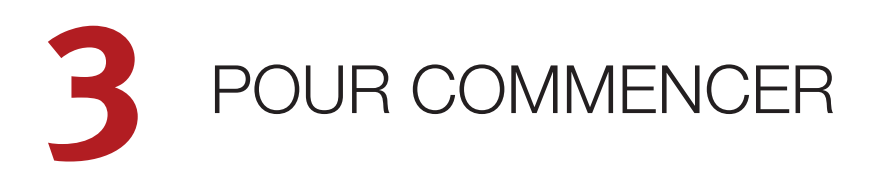

Prenons quelques minutes pour nous familiariser avec les fonctionnalités principales du Nord Electro 6. Dans ce chapitre, les scénarios et tâches les plus courants seront décrits pas à pas.

## BRANCHEMENT

- 1 Branchez le cordon d'alimentation du Nord Electro 6 à l'unité et à une prise secteur, branchez la pédale de sustain et un casque ou un système d'amplification.
- 2 Veillez à allumer en premier le Nord Electro 6, *avant* le système d'amplification. Faites attention au volume de sortie !

Pour plus d'informations sur toutes les connexions de l'Electro 6, voir la section Connexions en page 33.

## COMMANDES DE FAÇADE

## MOLETTES ET BOUTONS

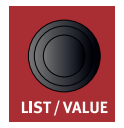

Les *molettes* du Nord Electro 6 sont des boutons sans positions fixes de début et de fin de course, servant à naviguer dans les paramètres et les réglages. La molette **PROGRAM** en est un exemple. Dans ce mode d'emploi, les molettes sont parfois appelées *encodeurs*.

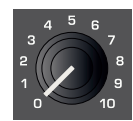

Les boutons de type *potentiomètre* servent à de nombreux paramètres du Nord Electro 6. Lorsqu'un programme est chargé, il est rare que les positions physiques de ces boutons correspondent aux valeurs réelles des paramètres. Par contre, dès que vous commencez à tourner un bouton, la valeur du paramètre qui lui est associée « saute » sur celle voulue par la position du bouton.

 *Maintenez enfoncée la touche* **SHIFT** *et tournez un bouton afin de voir à l'écran le réglage mémorisé pour ce paramètre, sans pour autant le changer.*

## **TOUCHES**

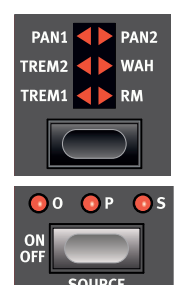

*Les touches de sélecteur* servent à choisir un réglage parmi plusieurs. Elles ont un jeu de LED rondes ou triangulaires indiquant le réglage en vigueur. Pressez plusieurs fois la touche pour passer en revue les options possibles.

*Les touches* **ON/OFF** servent à activer une fonction ou un groupe de fonctions comme les effets et ont une LED adjacente pour indiquer le statut On/Off et quelquefois aussi la source ou la section.

 *Les touches On/Off d'effet telles que représentées ici ont aussi une fonctionnalité de sélecteur. Pressez une fois pour activer l'effet, et pressez à nouveau immédiatement pour sélectionner la source « suivante ».*

## LA TOUCHE SHIFT

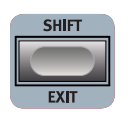

De nombreuses commandes de façade du Nord Electro 6 ont une *seconde* fonction, imprimée juste en dessous. Ces fonctions supplémentaires s'obtiennent en maintenant la touche **SHIFT** pressée pendant que vous manipulez la commande.

La touche Shift sert également à sortir d'un menu (**EXIT**) ou à annuler une opération de mémorisation en cours.

## TOUCHES CONTEXTUELLES D'ÉCRAN

Un menu ou une page de réglages, ou la fenêtre d'initialisation du programme Program Init (ci-dessous) peuvent contenir plusieurs options connexes, auquel cas des « touches contextuelles d'écran » sont utilisées pour cibler un réglage ou exécuter une tâche. Les touches contextuelles d'écran sont placées dans le bas de l'écran et sont contrôlées par les touches **PROGRAM 1**-**4**. Par exemple, dans le cas ci-dessous, appuyer sur la touche *Program 3* initialise la façade pour un programme de *Piano*.

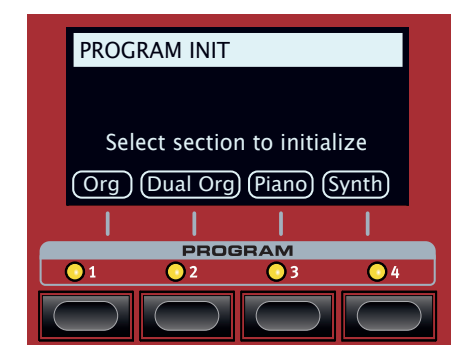

## PROGRAMMES

La section *Program* se trouve au centre de la façade et possède un écran OLED en son milieu. Un programme contient des réglages complets pour tous les paramètres de la façade et est conservé dans la mémoire de programmes de l'Electro 6 qui peut en contenir 416.

Les programmes sont organisés en 26 banques, de A à H. Tous les programmes peuvent être modifiés et remplacés comme vous le souhaitez.

 *Un jeu complet de programmes d'usine est disponible sur le site web www.nordkeyboards.com. Cela signifie que les mémoires de programme peuvent toujours retrouver leur état d'origine.*

## SÉLECTIONNER UN PROGRAMME

- $\Box$  Les programmes se sélectionnent en pressant n'importe laquelle des quatre touches **PROGRAM**, situées sous l'écran. Les touches **PAGE ∢** / ▶ servent à naviguer entre les *pages de programmes* – une page étant un groupe de 4 programmes. Une banque de programmes sur le Nord Electro 6 peut contenir 16 programmes répartis sur 4 pages de programmes.
- 2 Il est également possible de naviguer dans les programmes en tournant la molette **PROGRAM**.

## AFFICHAGE DE LISTE (LIST)

Toute molette sous laquelle est écrit le mot **LIST** – comme la molette Program – peut donner accès à un affichage pratique sous forme de liste.

- 1 Pressez **SHIFT** et tournez la molette **PROGRAM** pour afficher une liste de tous les programmes.
- 2 Faites-la défiler jusqu'à n'importe quel programme au moyen de la molette **PROGRAM**. Les 26 banques de programmes sont accessibles en mode List.

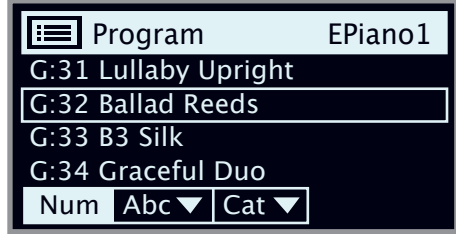

- 3 Essayez respectivement les touches contextuelles Abc et Cat. Notez qu'en mode Abc, tous les programmes sont classés par nom, alors qu'en mode Cat, ils sont classés par catégorie.
- 4 Pressez à nouveau **SHIFT** pour quitter (**EXIT**) l'affichage de liste.
- Les vues en liste pour les molettes Piano et Sample fonctionnent *de la même manière.*

## ÉDITER UN PROGRAMME

Pour éditer un programme, il suffit de tourner un bouton ou de presser une touche afin de changer un réglage existant. Essayons cela rapidement :

- 1 Pour cet exercice, sélectionnez le premier programme (A11, un programme à base de piano).
- *Les commandes de l'instrument Piano se situent immédiatement à gauche de la section Program de la façade. Notez que la section Piano de l'écran de la zone Program affiche le nom du son de piano sélectionné.*

## SÉLECTIONNER UN NOUVEAU SON DE PIANO

- 2 Tournez la molette **PIANO SELECT** pour faire défiler les sons de piano. Les sons sont classés par type (par exemple, Grand pour pianos à queue et Upright pour pianos droits).
- 3 Essayez de sélectionner un son de piano dans l'affichage **LIST**, obtenu en pressant **SHIFT** et en tournant la molette **PIANO SELECT**. Utilisez à nouveau Shift pour quitter (**EXIT**) l'affichage de liste.

Notez que changer n'importe quel paramètre en façade entraîne l'apparition d'un « E » à côté du numéro de programme dans l'écran. Cela vous indique que le programme a été *modifié* mais pas encore sauvegardé. Si un nouveau programme est chargé avant que l'opération de sauvegarde (Store) ait été effectuée, toutes les modifications sont perdues et le programme retrouvera ses réglages d'origine la prochaine fois qu'il sera chargé.

## DÉSACTIVER LA PROTECTION DE LA MÉMOIRE

Quand le Nord Electro 6 sort d'usine, sa mémoire est protégée pour vous éviter d'effacer accidentellement des programmes d'origine. Cette protection de la mémoire peut être désactivée en commutant un réglage du menu System.

- 1 Maintenez **SHIFT** et pressez la touche **SYSTEM** (Program 1) sous l'écran.
- 2 Memory Protect (protection de la mémoire) est le premier paramètre du menu *System*. Si l'écran affiche un autre paramètre, naviguez jusqu'au paramètre Memory Protect à l'aide de la touche Page 4.
- 3 Réglez ce paramètre sur *Off* en tournant la molette **PROGRAM**.
- 4 Pressez **EXIT** (touche Shift) pour quitter le menu *System*.
- *Ce réglage, comme la plupart des autres réglages du menu System, est conservé de façon permanente tant qu'il n'est pas de nouveau modifié.*

Apprenez-en plus sur les réglages des menus en page 30.

## MÉMORISER UN PROGRAMME

- 1 Pressez une fois la touche **STORE** à gauche de l'écran pour initier le processus de mémorisation du programme actuel.
- 2 La LED **STORE** commence à clignoter et l'écran vous demande l'emplacement mémoire dans lequel vous souhaitez enregistrer le programme.

STORE PROGRAM TO

**A:11**

**Royal Grand 3D**

- 3 Si vous voulez enregistrer la version modifiée dans le même emplacement mémoire et ainsi remplacer l'original, pressez simplement à nouveau **STORE**. Sinon, utilisez la molette, les touches PROGRAM et/ou PAGE 4 / ▶ pour sélectionner un autre emplacement.
- *Le programme présent à l'emplacement sélectionné est appelé sur le clavier afin que vous puissiez l'écouter avant qu'il ne soit remplacé par le programme que vous souhaitez mémoriser.*
- 4 Lorsque vous avez trouvé un emplacement qui convient à votre programme, pressez à nouveau **STORE** pour confirmer l'opération d'enregistrement en mémoire.
- *Pressez une fois Shift/Exit pour interrompre le processus de mémorisation en cours si vous changez d'avis.*

Découvrez-en plus sur la mémorisation (Store) et sur la façon de *nommer* un programme au chapitre Program, en page 18.

## MODE LIVE

Les huit programmes **LIVE**, répartis sur deux pages – A:1-4 et B:1-4 – diffèrent des autres programmes en cela que toutes les modifications qui leur sont apportées sont immédiatement enregistrées – sans nécessiter d'opération manuelle de mise en mémoire (Store).

- 1 Pressez **LIVE MODE** et utilisez les touches **PROGRAM** et **PAGE** pour naviguer dans les huit programmes Live.
- 2 Effectuez une modification, comme par exemple l'activation d'une des sections d'effets, dans l'un des programmes.
- 3 Sélectionnez un autre programme Live puis revenez à celui qui a été modifié. Vous constaterez que la modification a été automatiquement mémorisée.

Pressez à nouveau la touche Live Mode pour quitter le mode Live et revenir aux banques de programmes.

Si Live Mode est activé et si vous souhaitez mémoriser de façon permanente les réglages actuels comme un programme dans une des banques de programmes, vous pouvez le faire au moyen des méthodes de mise en mémoire standard (voir ci-dessus). Inversement, les programmes peuvent également être conservés *dans* l'une des huit mémoires du mode Live en pressant **LIVE MODE** et en sélectionnant l'un des emplacements de programme Live.

## ACTIVER DES EFFETS

- 1 Activez la réverbération en pressant la touche **ON** de la section Reverb.
- 2 Réglez la balance **DRY/WET** (son sec/son d'effet) avec le bouton situé au-dessus du sélecteur de reverb.
- 3 Activez l'effet Delay (retard) en pressant une fois la touche **ON/OFF** de la section Delay.
- 4 Les LED au-dessus de la touche indiquent le moteur audio qui est adressé à l'effet (**O** = Organ, **P** = Piano et **S** = Sample Synth). Pressez **SHIFT** et la touche **SOURCE** du delay jusqu'à ce que la LED **P** soit allumée, si elle ne l'est pas déjà.
- *Une double pression rapide sur la touche On Off / Source est un raccourci pour rapidement changer la source de n'importe quelle unité d'effets.*
- 5 Essayez les commandes **RATE**, **FEEDBACK** et **DRY/WET** pour modifier le caractère et l'intensité de l'effet delay.

## ACTIVER L'EFFET DE CABINE ROTATIVE

L'effet de cabine rotative (Rotary) étant le plus souvent utilisé avec l'orgue, ses commandes de vitesse sont situées à côté de la section Organ. L'effet lui-même se trouve cependant dans l'unité **SPKR/COMP**, et il s'active et s'assigne comme l'effet Delay décrit ci-dessus.

 *Presser la commande de vitesse de rotation lorsque l'effet est désactivé active automatiquement l'effet de cabine rotative et l'affecte au moteur audio le plus à gauche parmi ceux qui sont activés.* 

## PARTAGER LE CLAVIER (CRÉER UN « SPLIT »)

- 1 Assurez-vous que la section Piano est activée.
- 2 Pour activer le mode Split, pressez la touche **KBD SPLIT**, située dans la rangée du haut de la section Program au-dessus de l'écran.
- 3 Pour régler la *position* du point de partage du clavier, pressez et *maintenez* la touche **KBD SPLIT**.
- *Le symbole « » indique que cette touche a des fonctions auxquelles on accède en la maintenant enfoncée.*

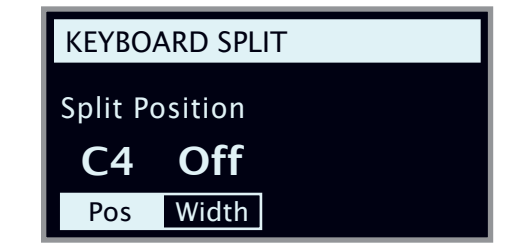

4 Il existe deux réglages pour le point de partage ou split ; *position* et *width* (largeur). Assurez-vous que le réglage de la position est sélectionné (en pressant la touche contextuelle d'écran Pos) et réglez le point de split sur C4 (*do4*) avec la molette.

Le clavier est maintenant divisé en deux zones, le point de split étant indiqué par une LED verte au-dessus du clavier.

## ASSIGNER LE PIANO À LA ZONE SUPÉRIEURE

5 Maintenez **SHIFT** et pressez la touche **ZONE SELECT** de la section Piano pour que seule la LED **UP** s'allume.

Cela assigne le piano à la zone supérieure du clavier. N'hésitez pas à utiliser les touches **OCTAVE SHIFT** (décalage d'octave) de la section Piano pour accéder à une plage différente du son de piano.

### ASSIGNER LE SYNTHÉ (SECTION SAMPLE SYNTH) À LA ZONE INFÉRIEURE

6 Activez la section Sample Synth. Maintenez **SHIFT** et pressez la touche **ZONE SELECT** de la section Sample Synth pour que la LED **LO** s'allume. Cela assigne le synthé de la section Sample Synth à la partie inférieure du clavier.

## CHARGER UN ÉCHANTILLON

1 Tournez la molette **SAMPLE SELECT** et sélectionnez un échantillon dans la banque d'échantillons, par exemple un son de basse. L'emplacement et le nom de l'échantillon sont affichés en bas de l'écran.

Lorsqu'un échantillon est sélectionné, des paramètres *prédéfinis* pour l'enveloppe, le traitement dynamique et le filtrage de la section Sample Synth sont également chargés. Ces paramètres peuvent toujours être modifiés manuellement si nécessaire. Vous trouverez leur description dans le chapitre de référence Sample Synth, commençant en page 22.

#### CONFIGURER UN FONDU ENCHAÎNÉ DE SPLIT (« SPLIT WIDTH »)

Pour finir, réglons le point de split pour que le passage du son de la section Sample Synth à celui de la section Piano soit progressif sur le clavier :

- 2 À nouveau, maintenez la touche **KBD SPLIT**, située en haut de la section Program, au-dessus de l'écran.
- <sup>[3]</sup> Pressez la touche contextuelle d'écran **Width** (largeur). La largeur de zone de partage du clavier (*Split Width*) peut maintenant être réglée pour chaque point de split.
- 4 Réglez la largeur sur « Lrg » (grande) en tournant la molette. Lâchez la touche **KBD SPLIT**.

Jouer en passant sur le point de split entraînera maintenant un « fondu enchaîné » entre le son du bas du clavier et le son du haut. Notez que la LED de split au-dessus du clavier est allumée en *rouge*, indiquant une grande largeur de split. Avec une petite largeur, la LED sera jaune, et avec une largeur désactivée (« off »), la LED sera verte.

## CRÉER UN B3 À DEUX MANUELS

Le partage d'un clavier d'orgue, avec deux manuels indépendants, peut se faire très rapidement. Essayons la fonction Program Init qui configurera correctement la section Organ et coupera les autres moteurs audio actifs :

- 1 Pressez **PROG INIT** (Shift + touche Program 3). L'écran affiche maintenant un choix de quatre options d'initialisation.
- 2 Pressez la touche contextuelle d'écran Dual Org (touche Program 2).
- 3 Assurez-vous que le sélecteur **ORGAN MODEL** est réglé sur **B3** et pressez la commande **ROTARY** Slow/Fast pour automatiquement activer l'effet de cabine rotative (Rotary Speaker).

Un clavier partagé a maintenant été créé, avec un manuel d'orgue *à gauche* du point de split – appelé manuel inférieur ou *Lower* – et un autre *à droite*, appelé manuel supérieur ou *Upper*. Les deux LED KBD Zone de la section Organ sont maintenant allumées en jaune, ce qui signifie que l'orgue est actif sur la totalité du clavier, dans une configuration d'orgue double sur clavier partagé.

- 4 Réglez les tirettes, la percussion, et les autres paramètres d'orgue pour le manuel supérieur comme vous le souhaitez.
- 5 Pressez la touche **EDIT LOWER MANUAL** pour régler les paramètres et tirettes du manuel inférieur (Lower). Notez que l'écran affiche les réglages de tirettes pour les deux manuels, mais que celles qui ne sont pas actuellement pilotées par la façade sont « grisées ».
- *Il est également facile de mettre en place un B3 à deux manuels en faisant appel à un clavier externe pour l'un des manuels et en utilisant la fonction External KBD to Lo. Apprenez-en plus sur cette fonctionnalité en page 19.*

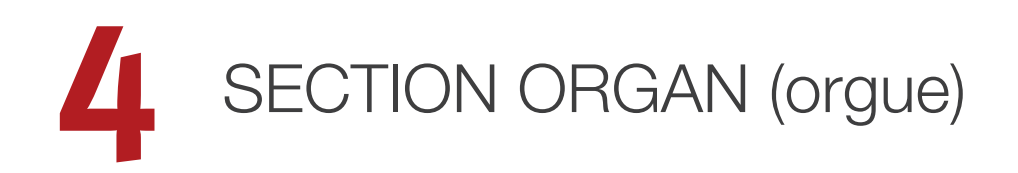

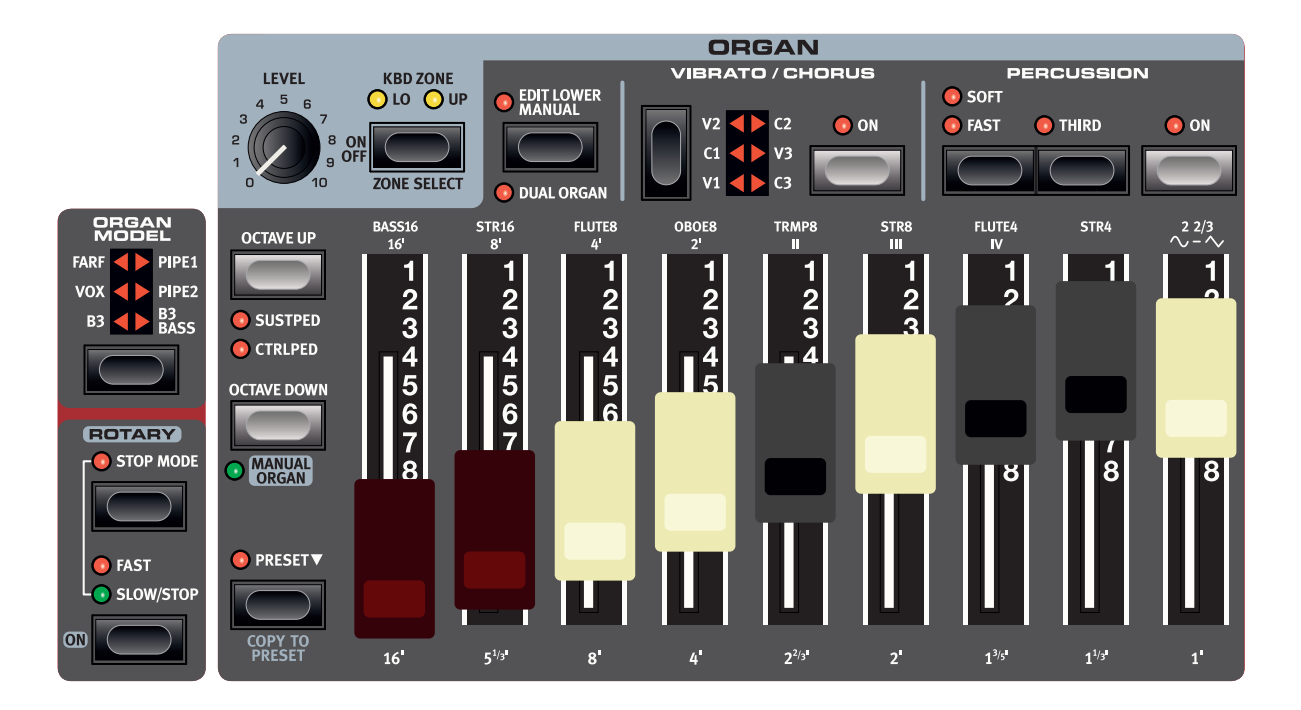

Le Nord Electro 6 dispose de cinq modélisations d'orgue, toutes numériques : Un orgue à roues phoniques B3 avec un mode B3 Bass dédié, deux orgues à transistors et deux modèles d'orgue à tuyaux, dont une section « principal d'orgue à tuyaux ».

## ON/OFF, LEVEL ET ZONE SELECT

La section Organ s'active ou se désactive en appuyant sur sa touche **ON/OFF**. Le bouton **LEVEL** contrôle le volume de sortie de l'orgue.

Pressez **ZONE SELECT** (Shift + On/Off) pour assigner l'orgue à l'une ou l'autre des deux zones du clavier. Les LED **KBD ZONE** indiquent les zones auxquelles la section Organ est assignée.

## OCTAVE UP/DOWN

Utilisez **OCTAVE UP/DOWN** pour transposer la section Organ vers le haut ou le bas par octaves (±12 demi-tons). Lorsqu'elle est assignée à l'ensemble du clavier, elle peut être transposée une octave au-dessus ou au-dessous. Lorsqu'elle est assignée à une zone plus restreinte, les valeurs de transposition disponibles varient mais donnent toujours accès à la tessiture complète de l'orgue.

 *Pour utiliser Octave Up/Down sur le manuel inférieur, en mode Dual Organ, le mode Edit Lower doit être activé.*

## SUSTPED ET CTRLPED

**SUSTPED** (Shift + touche Octave Up) active une pédale de sustain connectée pour la section Organ.

**CTRLPED** (Shift + Octave Up) affecte une pédale de commande attachée à la commande du volume de la section Organ. Avec les modélisations B3/B3 Bass, elle fonctionne comme une pédale de récit (Swell)

traditionnelle, qui change également le caractère du son lorsque l'effet de cabine rotative (Rotary Speaker) est utilisé.

Découvrez comment configurer les pédales en page 30.

## TIRETTES ET TOUCHES

Les tirettes du modèle Nord Electro 6HP sont représentées par des touches et des colonnes de LED. Les modèles Nord Electro 6D utilisent de « vraies » tirettes mécaniques.

Lorsqu'un programme est chargé, il est rare que les positions physiques des tirettes correspondent aux valeurs mémorisées pour elles. Dès qu'une tirette est déplacée, son réglage devient celui de sa position physique.

 *Il existe une exception au comportement décrit ci-dessus : Tout programme mémorisé avec Manual Organ activé utilisera les positions réelles des tirettes au moment de son chargement.*

Les tirettes numériques se comportent comme leurs homologues mécaniques. Avec les modélisations *B3*, *B3 Bass*, *Vox* et *Pipe*, vous « tirez » et « poussez » les tirettes à l'aide des touches de tirette. Avec le modèle *Farf*, les touches de tirette agissent comme des commutateurs, activant ou désactivant chaque registre.

Les touches sont spéciales par la façon dont elles font automatiquement monter/descendre la valeur de tirette quand on les maintient pressées. Si vous maintenez une touche de tirette, le réglage de la tirette correspondante continue de monter ou descendre (dans sa plage) tant que vous ne relâchez pas la touche.

 *L'écran de la section Program affiche toujours les réglages de tirettes actuels de la section Organ.*

## SÉLECTION D'UN MODÈLE D'ORGUE

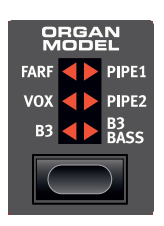

Utilisez la touche de sélection **ORGAN MODEL** pour choisir votre modélisation d'orgue préférée : **B3**, **VOX**, **FARF**, **PIPE1**, **PIPE2** ou**B3 BASS**.

Avec le réglage *B3 Bass*, ses tirettes sont placées sur le manuel « supérieur » si on n'est pas en mode Dual organ, permettant de créer des partages de clavier entre B3 et basse ou entre Piano et synthé

à échantillons (Sample Synth). En mode Dual Organ, les tirettes de basse se trouvent sur le manuel inférieur, avec un jeu de tirettes de B3 standard sur le manuel supérieur, comme on peut s'y attendre.

## LA MODÉLISATION B3

Le modèle B3 est basé sur une modélisation numérique du classique orgue électromécanique à roues phoniques. Cette simulation utilise des méthodes de pointe innovantes pour capturer chaque nuance du son original. En voici quelques exemples :

- Un modèle numérique extrêmement précis du scanner original de chorus et vibrato.
- Modélisation des rebonds de contact aléatoires pour chaque harmonique.
- Modélisation des caractéristiques fréquentielles uniques du préamplificateur intégré, qui forme le « corps » du son.
- Simulation de la fuite d'énergie dans les roues phoniques qui a pour résultat le typique son « compressé ».
- Accordage authentique des roues phoniques conformément à la conception d'origine.
- Réponse extrêmement rapide du clavier.
- Polyphonie totale.

### TIRETTES DE B3

Les intervalles harmoniques de l'orgue à roues phoniques sont imprimés en açade sous les tirettes.

Pour un emploi basique des tirettes, veuillez vous référer à « Tirettes et touches » en page précédente. Chaque tirette représente un partiel avec un intervalle harmonique fixe en rapport avec la note jouée.

L'illustration ci-dessous montre les intervalles de hauteur entre les neuf tirettes quand on joue la note *do3* (C3). Notez que la tirette 5 ⅓' se situe en réalité une quinte *au-dessus* de la fondamentale (8') mais dans la plupart des cas elle est perçue comme sonnant en dessous d'elle.

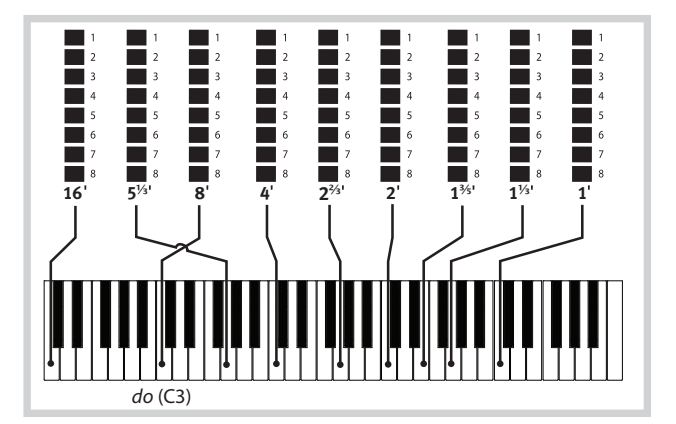

## VIBRATO ET CHORUS

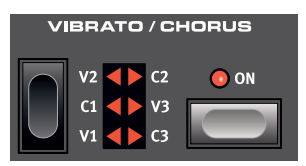

Le scanner de vibrato et de chorus de l'orgue à roues phoniques original est constitué d'une ligne de retard modulée combinée avec un scanner tournant. Pour l'effet Vibrato, un déphasage est appliqué au signal. Pour l'effet Chorus, un signal à phase modulée est ajouté au signal d'origine.

Trois types de chorus (**C1** - **C3**) et trois types de vibrato (**V1** - **V3**) sont disponibles. Sélectionnez un de ces types en pressant la touche de sélection Vibrato/Chorus.

## PERCUSSION

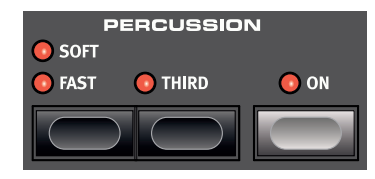

Pressez la touche Percussion **ON** afin d'ajouter une attaque supplémentaire au son du B3 en utilisant un générateur d'enveloppe simple pour contrôler la 2e ou la 3e harmonique.

L'enveloppe « s'ouvre » un court moment au début du son quand vous pressez la ou les touches du clavier.

La percussion est un effet à déclenchement unique hors legato. Par « déclenchement simple », nous voulons dire que la percussion n'est présente que quand vous enfoncez des touches alors qu'aucune autre note n'est produite. En d'autres termes, si vous jouez une note ou un accord puis ajoutez de nouvelles notes sans relâcher celles précédemment enfoncées, ces nouvelles notes n'auront pas d'effet de percussion. Vous devez relâcher toutes les touches du clavier pour pouvoir jouer de nouvelles notes bénéficiant de l'effet percussion.

La touche **SOFT** fait alterner le niveau de percussion entre normal et doux (Soft). La touche **FAST** fait alterner le temps de déclin entre rapide (Fast) et lent.

La touche **THIRD** fait alterner la source de l'effet percussion entre le 2e et le 3e partiel.

*L'effet Percussion n'est disponible que pour le modèle d'orgue B3.*

## COMMANDE DE CLIC DE TOUCHE

Le clic de touche produit par les rebonds aléatoires de contact est un artefact audio important du B3 original qui est rapidement devenu un effet recherché par les musiciens. Le niveau de clic se règle dans le menu Sound, découvrez-en plus à ce sujet en page 31.

 *N'oubliez pas d'essayer les trois modes de roues phoniques aussi disponibles dans le menu Sound. Ils changeront spectaculairement le son du modèle B3, d'une unité propre comme un sou neuf à une vieille bête de somme bien abîmée.*

## LE MODÈLE VOX

L'orgue Vox d'origine est probablement le plus célèbre de tous les orgues combos à transistors sortis au début des années 60. La technologie à transistors a permis de fabriquer des orgues compacts et transportables. Par rapport aux orgues à roues phoniques et à leur son puissant, les orgues à transistors sonnaient généralement de façon plus nasillarde et plus faible, mais celui-ci avait un timbre caractéristique qui, associé à la portabilité et au design sympathique (clavier à couleurs inversées et pied chromé en Z), a rendu l'instrument extrêmement populaire à l'époque. Ce son est intemporel et fidèlement recréé par le Nord Electro 6.

## TIRETTES DU VOX

Les intitulés utilisés pour les tirettes du Vox sont sérigraphiés sur la rangée juste au-dessus des LED de tirettes.

Pour un emploi basique des tirettes, veuillez vous référer à « Tirettes et touches » en page 11.

Les sept tirettes de gauche contrôlent le niveau de chaque partiel. Chaque partiel à un intervalle harmonique fixe par rapport à la note jouée. L'illustration ci-dessous montre les intervalles de hauteur entre les tirettes quand on joue la note *do3* (C3). Les intervalles varient pour le clavier supérieur et le clavier inférieur sur l'instrument d'origine, et le Nord Electro 6 met en œuvre une combinaison des deux pour les deux claviers.

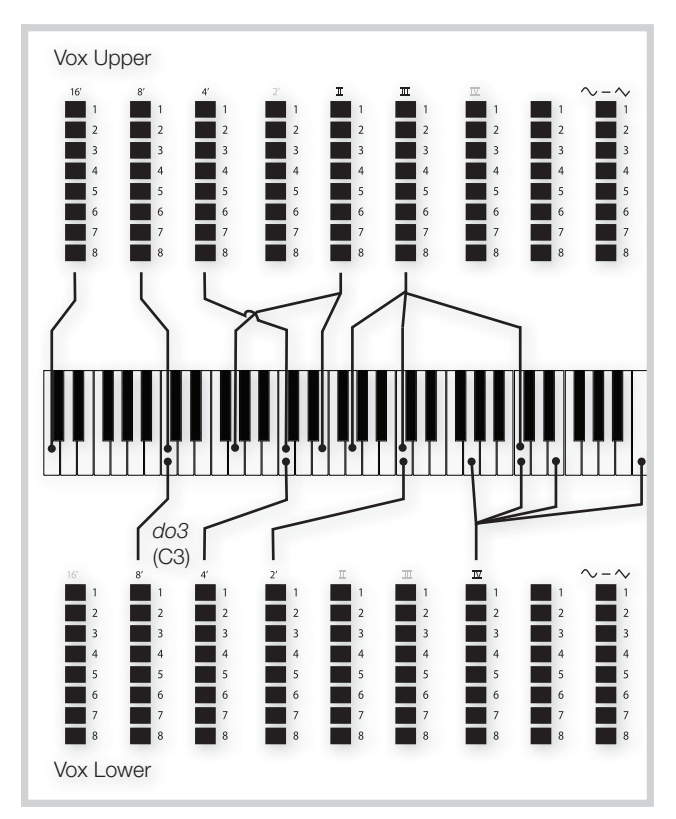

Les deux tirettes les plus à droite contrôlent le mixage d'un signal filtré au timbre doux et feutré avec un signal non filtré sonnant de façon brillante et intense.

### VIBRATO

Plusieurs types de vibrato et de chorus sont disponibles pour le modèle Vox et s'activent à l'aide de la touche **ON** de la section Vibrato. Le réglage **V3** est celui modélisé d'après l'instrument d'origine.

## LE MODÈLE FARF

Le son « bourdonnant » typique de cet instrument vintage est un des sons d'orgue les plus caractéristiques et les plus facilement reconnaissables jamais créés, bien qu'il soit en réalité possible de tirer tout un éventail de sons de cet instrument. Notez que les voix ne sont pas supposées reproduire les instruments dont elles portent le nom, ces noms servant plutôt à décrire des caractéristiques tonales de base de chaque voix : FLUTE - doux, OBOE - nasillard, TRUMPET - cuivré etc.

## REGISTRES FARF

Les intitulés utilisés pour les tirettes/registres du **FARF** sont sérigraphiés sur la rangée supérieure au-dessus des tirettes ou LED de tirettes.

Les tirettes agissent comme des commutateurs on/off, ou « sélecteurs de registre » quand le modèle Farf est sélectionné. À la place des tirettes, l'instrument d'origine disposait de commutateurs à bascule pour sélectionner les « voix » (en réalité des réglages de filtrage différents) de l'instrument avec diverses hauteurs en pieds (octaves). Sur le modèle Electro 6 HP, les LED 5-8 de tirette s'allument pour une voix activée et les LED 1-4 pour une voix désactivée. Sur les modèles Electro 6 D, sortir les tirettes de plus de la moitié active le registre correspondant.

Comme d'habitude, l'écran de la section Program affiche les réglages de tirettes actuels de la section Organ. Le tableau ci-dessous donne le nom d'origine des registres.

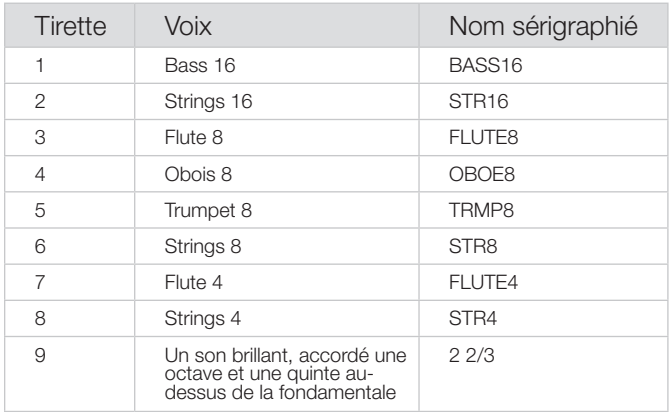

L'illustration ci-dessous montre les intervalles de hauteur entre les voix quand on joue la note do3. Bien que certaines voix aient la même hauteur, elles diffèrent par leur timbre.

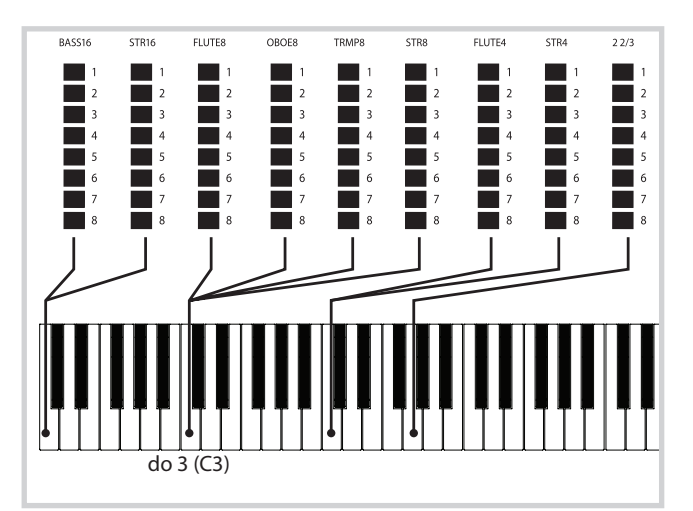

### VIBRATO

L'instrument d'origine a deux modes de vibrato de base : « Léger » et « Lourd », avec des cadences différentes pour chaque mode. Plusieurs types de vibrato et de chorus sont disponibles pour le modèle Farf dans le Nord Electro 6 et s'activent à l'aide de la touche **ON** de la section Vibrato.

Les réglages **V1**, **V2** et **V3** sont ceux modélisés d'après l'instrument d'origine.

## ORGUE À TUYAUX

### PIPE 1

Le modèle d'orgue **PIPE1** n'a pas vocation à imiter un quelconque instrument existant, mais plutôt à offrir un orgue « polyvalent », utile et attrayant, fonctionnant aussi bien avec que sans cabine rotative. À certains égards, le son est comparable à celui de l'orgue B3 – mais sans aucun de ses comportements et artefacts électromécaniques.

#### PIPE 2

Le modèle d'orgue **PIPE2** recrée fidèlement une section à tuyaux de *principal* – les jeux de tuyaux en métal, ou rangs, qui constituent souvent l'épine dorsale d'un orgue à tuyaux ou d'un orgue liturgique. Si certains rangs peuvent tenter de recréer les sons d'autres instruments (flûtes, trompettes, cordes, etc.), le son du principal n'imite rien et est propre à l'orgue à tuyaux.

## CHORUS DE PIPE 1 ET 2

L'activation de **VIBRATO/CHORUS** pour le modèle Pipe 1 ou 2 permet de passer à une variation accordée avec moins de précision. Cela produit des effets de type chorus, de légères dissonances et sans doute plus de réalisme lors de la combinaison de registres.

## REGISTRES DE PIPE 1 ET 2

Les longueurs de tuyaux disponibles pour les deux modèles Pipe correspondent à ceux du modèle B3, de 16 pieds à 1 pied.

## PRESET

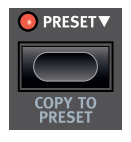

Il y a deux jeux de tirettes disponibles pour chaque manuel d'orgue – le jeu de tirettes par défaut (LED Preset éteinte) et le preset. Cela offre un moyen rapide d'alterner entre deux variations de son d'orgue sans avoir à changer de programme.

Pour passer d'un réglage de tirette à l'autre, pressez la touche **PRESET**. L'allumage de la LED Preset indique que le preset est activé.

Pour modifier le preset, pressez la touche – comme indiqué par le symbole *""* – pendant que vous réglez les tirettes et autres paramètres.

En dehors du mode Preset, les positions actuelles des tirettes peuvent être mémorisées dans le preset en pressant **COPY TO PRESET** (Shift + Preset).

## MANUAL ORGAN

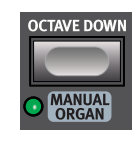

L'orgue manuel (**MANUAL ORGAN**) (Shift + Octave Down) peut être considéré comme un orgue à part – indépendant du programme – dont les réglages sont toujours en vigueur quel que soit le programme chargé. De plus, les positions réelles des timons sont toujours utilisées quand Manual Organ est activé ou chargé à partir d'un programme.

 *En utilisant Manual Organ et la fonction KBD to Lo (voir page 19), un clavier séparé peut servir à contrôler l'orgue en fonction du programme de façon à ce que les positions actuelles des tirettes soient toujours utilisées et que les autres réglages d'orgue restent les mêmes, quel que soit le programme chargé.*

## DUAL ORGAN

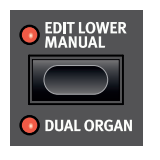

Pressez **DUAL ORGAN** (Shift + Edit Lower Manual) pour créer instantanément une configuration d'orgue à double manuel, avec le clavier partagé en deux zones. Le manuel inférieur (**LO**) se trouvera à gauche du point de partage et le manuel supérieur (**UP**) à sa droite.

Pour choisir le point de partage du clavier, maintenez pressée la touche **KBD SPLIT** dans la section Program et utilisez la molette. Voir page 19 pour plus d'informations à ce sujet.

## EDIT LOWER MANUAL

Pressez la touche **EDIT LOWER MANUAL** pour avoir accès aux réglages des paramètres et tirettes du manuel inférieur (Lower). Pour revenir au manuel supérieur, il suffit de presser à nouveau la touche. En mode Dual Organ, la représentation des tirettes dans l'écran indique le manuel actuellement réglé en mettant l'autre en « pointillés ». L'exemple cidessous montre un programme Live configuré en mode Dual Organ avec partage en mode B3 Bass, et le manuel supérieur sélectionné pour l'édition.

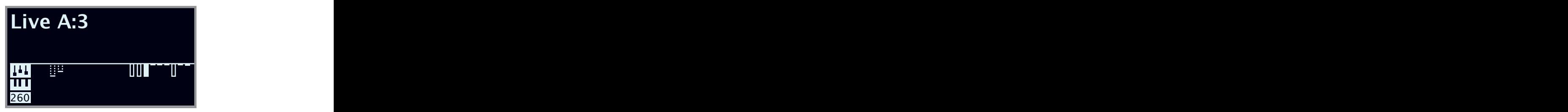

 *La commande Edit Lower Manual n'est disponible qu'en mode Dual Organ.*

## CABINE ROTATIVE

Les commandes de cabine rotative (Rotary Speaker) sont logiquement placées à côté de la section Organ. Ses réglages sont décrits en détail au chapitre Effects (section d'effets) en page 24.

# **5** PIANO

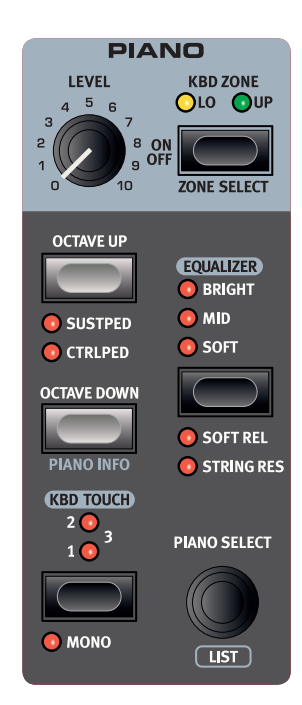

## ON/OFF, LEVEL ET ZONE SELECT

La section Piano s'active ou se désactive en appuyant sur sa touche **ON/OFF**. Le bouton **LEVEL** contrôle le volume de la section Piano.

Pressez la touche **ZONE SELECT** (Shift + On/Off) pour assigner le piano à une des zones du clavier ou aux deux. Les LED **KBD ZONE** indiquent les zones auxquelles la section Piano est assignée. Découvrez-en plus sur les partages (Splits) en page 19.

## OCTAVE UP/DOWN

Utilisez **OCTAVE UP/DOWN** pour transposer la section Piano vers le haut ou le bas par octaves (±12 demi-tons). Lorsqu'elle est assignée à l'ensemble du clavier, elle peut être transposée une octave au-dessus ou au-dessous. Lorsqu'elle est assignée à une seule zone, les valeurs de transposition disponibles varient mais donnent toujours accès à la tessiture complète du piano.

## SUSTPED ET CTRLPED

**SUSTPED** (Shift + Octave Up) active pour la section Piano toute pédale de sustain connectée. Apprenez-en plus sur la façon de configurer une pédale dans le chapitre Menus, en page 30.

**CTRLPED** (Shift + Octave Up) affecte une pédale de contrôle connectée à la commande du volume de la section Piano.

La pédale de sustain et la pédale de contrôle peuvent être actives en même temps, ce qui est indiqué par l'allumage des deux LED.

## À PROPOS DES SONS DE PIANO

Les pianos du Nord Electro 6 sont organisés en six *catégories*. Chaque catégorie peut contenir plusieurs *modèles* d'instrument. De nouveaux sons de piano peuvent être téléchargés depuis le site web *www.nordkeyboards.com* et ajoutés au Nord Electro 6 grâce au Nord Sound Manager.

D'origine, le Nord Electro 6 dispose d'une excellente collection soigneusement élaborée de pianos acoustiques et électriques, de sons de pianos numériques et de combinaisons de piano. Il a fallu beaucoup d'efforts pour assurer une réponse et un son nuancés correspondant aussi étroitement que possible aux modèles originaux.

La mémoire disponible pour les sons de piano est de 1 gigaoctet.

 *Quand vous téléchargez des pianos avec le Nord Sound Manager, ceux-ci sont automatiquement placés dans la catégorie leur correspondant.* 

Un programme « sait » quel piano utiliser en se référant à la catégorie et au numéro de modèle. Si un programme fait référence à un piano qui n'est pas actuellement chargé dans le Nord Electro 6, l'écran affiche « Piano not found » (piano non trouvé). Si cela se produit, naviguez jusqu'à un autre modèle d'instrument dans la catégorie sélectionnée (ou dans toute autre) et sélectionnez-le à la place de ce piano, ou utilisez l'application Nord Sound Manager pour télécharger l'instrument manquant dans l'Electro 6.

## À PROPOS DE LA TAILLE DES PIANOS

Les sons de la bibliothèque Nord Piano Library sont fournis en quatre tailles. Vous trouverez ci-dessous un aperçu de leurs différences de fonctionnalités :

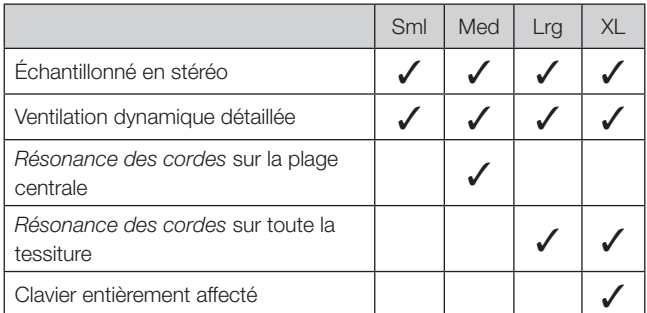

Les fichiers de piano *Small* (Sml) utilisent le moins d'espace mémoire de piano car ils ne contiennent aucun échantillon de résonance des cordes quand on maintient la pédale enfoncée.

Les versions *Médium* (Med) comprennent des échantillons de résonance des cordes quand on maintient la pédale enfoncée pour la partie la plus importante, le milieu de la tessiture.

Les versions *Large* (Lrg) contiennent des échantillons de résonance des cordes quand on maintient la pédale enfoncée pour la totalité du clavier.

De nombreux pianos sont également disponibles en version *Extra Large* (XL). Tout le clavier bénéficie d'une affectation propre, ce qui signifie que chaque touche du Nord correspond désormais à son équivalent exact sur l'instrument d'origine. Naturellement, cela entraîne une augmentation substantielle de la taille.

## PIANO SELECT (sélection de piano)

## CATÉGORIE ET MODÈLE

Utilisez le sélecteur **PIANO SELECT** pour choisir le son de piano à utiliser. Voici les six catégories regroupant tous les sons de piano :

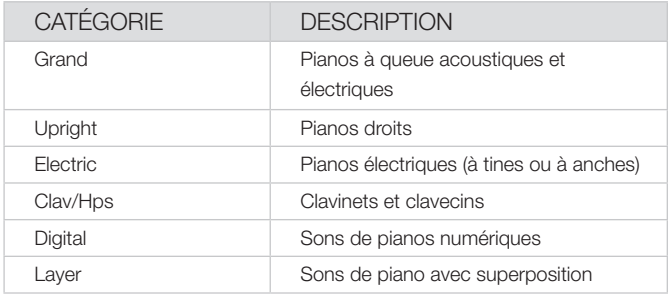

*Les pianos ne peuvent pas être changés de catégorie.*

Le *nom* du modèle sélectionné est affiché en bas de l'écran de section Program, avec une icône de clavier.

#### À PROPOS DU CLAVINET

Sur le Clavinet D6 d'origine, on sélectionnait différentes combinaisons de micros en pressant un certain nombre de commutateurs à bascule. Cette fonctionnalité est fidèlement simulée par le Nord Electro 6, ce qui signifie que toutes les sélections de micro du Clavinet D6 d'origine sont disponibles.

#### DESCRIPTION DU TYPE DE MICRO

- *Clav Model A :* seulement le micro « manche » ; un son plus chaud, moins brillant.
- *Clav Model B :* seulement le micro « chevalet » ; un son brillant.
- *Clav Model C :* les deux micros, en phase ; un son très plein.
- *Clav Model D :* les deux micros, déphasés de 180° ; la fondamentale est quasiment annulée et le son s'amincit.

## AFFICHAGE DE LISTE (LIST)

Maintenir **SHIFT** et tourner la molette **PIANO SELECT** active l'affichage de liste (**LIST)** des sons de piano.

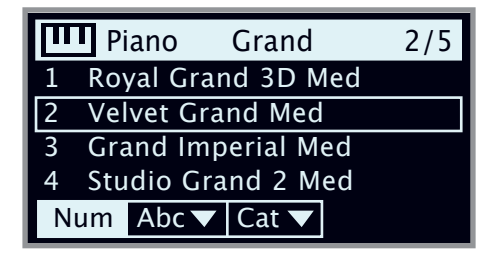

*La liste elle-même affiche le modèle actuellement sélectionné, encadré dans un rectangle, ainsi que les modèles précédents et suivants.*

La rangée du haut de la liste affiche la *catégorie* actuelle (« Grand » dans ce cas), le nombre de modèles existant dans cette catégorie (5) et le numéro du modèle actuellement sélectionné (2). L'ordre de tri par défaut est numérique, mais les pianos peuvent également être parcourus par ordre alphabétique ou par catégorie, en appuyant sur les boutons logiciels Abc ou Cat respectivement.

#### KBD TOUCH (toucher du clavier)

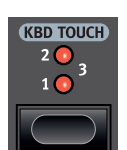

Les pianos de la bibliothèque Nord Piano ont généralement une plage dynamique très étendue, et leur réponse peut être ajustée en fonction de votre style personnel ou du contexte de votre interprétation.

Le réglage de toucher (**KBD TOUCH**) par défaut (tous les voyants éteints) permet de conserver l'expressivité même en jouant avec peu de force. À chaque nouveau palier de réglage Kbd Touch (**1**, **2** et **3**), il faut moins de force pour obtenir un son puissant.

#### PIANO INFO (informations sur le piano)

Presser **PIANO INFO** (Shift + Octave Down) affiche des informations supplémentaires sur le modèle actuellement sélectionné, comme son numéro de version et sa taille exacte.

## MONO

En mode **MONO** (Shift + KBD Touch), tous les pianos échantillonnés en stéréo seront produits en mono. Les versions mono de nos sons de piano sont spécialement conçues pour fournir un son optimal, même en mono.

## STRING RES ET SOFT REL

### STRING RES (résonance sympathique des cordes)

La résonance des cordes (String Res) est le phénomène acoustique qui survient lorsque les cordes ou une partie de celles-ci résonnent à leur fréquence fondamentale ou à une fréquence harmonique quand d'autres cordes sont jouées (on nomme cela la résonance sympathique).

Quand **STRING RES** est activée, toutes les notes que vous jouez interagissent entre elles pour reproduire la merveilleuse acoustique obtenue dans un piano acoustique droit ou à queue.

De plus, lorsque la pédale de sustain est enfoncée, le fait que tous les étouffoirs soient soulevés ajoutera encore à l'effet de résonance.

Le niveau sonore de l'effet de résonance des cordes peut se régler dans le menu Sound, voir page 31.

 *Si le piano sélectionné n'est pas compatible avec la fonction String Res, cette fonction sera désactivée. Cela s'applique par exemple aux versions de petite taille (Sml) des pianos droits et à queue, ou aux pianos électriques, numériques et à couches.*

### SOFT RELEASE (relâchement doux)

Activer **SOFT RELEASE** ajoutera au son de piano un relâchement légèrement plus long et moins prononcé. C'est équivalent à ce qui se passe quand vous réglez la tension de la pédale forte d'un instrument acoustique ou électromécanique. Le relâchement rallongé est individuel pour chaque note et répond dynamiquement à la force avec laquelle vous jouez.

 *Certains types de la catégorie piano, comme Clavinet et Harpsichord (clavecin) ne prennent pas en charge la fonction Soft Release. Dans ces cas, la touche est désactivée.*

## EQUALIZER (égaliseur)

## RÉGLAGES D'ÉGALISEUR DE PIANO

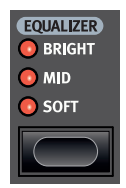

L'égaliseur (**EQUALIZER**) sert à modifier instantanément le contenu en fréquence et le caractère du son de piano sélectionné :

Le réglage **SOFT** filtre une grande partie des hautes fréquences et accentue les parties graves, donnant un son doux et feutré.

Le réglage **MID** désaccentue les plages de fréquences haute et basse, donnant un son plus net et plus tranchant avec des médiums proéminents.

Le réglage **BRIGHT** accentue la plage des hautes fréquences, donnant un son clair et brillant, ce qui est également utile pour faire ressortir le « ping » des pianos électriques.

## RÉGLAGES D'ÉGALISEUR DE CLAVINET

Un véritable Clavinet est équipé de 4 commutateurs à bascule supplémentaires qui contrôlent l'égaliseur intégré. La plupart des combinaisons de ces réglages sont disponibles sur le Nord Electro 6. Utilisez la touche **EQUALIZER** pour sélectionner votre combinaison préférée des réglages de filtrage.<br> **OFFSET PRINT CONTRACTE** 

## **6** SECTION PROGRAM (programme)

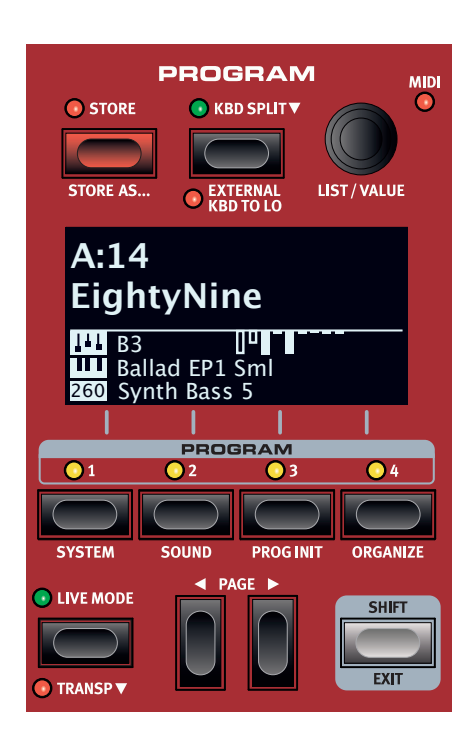

La section **PROGRAM** donne accès aux fonctions de jeu telles que le rappel et la mémorisation de programmes, l'accès aux programmes Live, la fonctionnalité de partage du clavier et plus encore. C'est aussi là qu'on accède aux menus *System* et *Sound* ainsi qu'à leurs réglages. Les menus et leurs paramètres sont traités dans un chapitre distinct, qui commence en page 30.

## STORE (mémorisation)

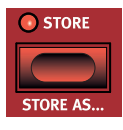

La touche **STORE** sert à enregistrer un programme modifié dans une des mémoires des banques de programmes. Mémoriser un programme écrasera les données existantes à l'emplacement mémoire sélectionné.

 *Quand le Nord Electro 6 sort d'usine, sa mémoire est protégée pour éviter un effacement accidentel de ses programmes. Pour pouvoir mémoriser des programmes, le paramètre Memory Protect (protection de la mémoire) doit être réglé sur « Off » dans le menu System. Apprenez-en plus sur cette fonctionnalité en page 30.*

## MÉMORISATION D'UN PROGRAMME

Voici comment stocker un programme *sans* changer son nom :

1 Pressez une fois la touche **STORE**. La LED Store commencera à clignoter et l'écran affichera le nom du programme ainsi que son emplacement.

STORE PROGRAM TO **A:14 EightyNine**

- 2 Pour sélectionner un autre emplacement mémoire, utilisez la molette et/ou les touches **PROGRAM 1-4** et **PAGE**  $\triangleleft$  /  $\triangleright$ . Un programme peut également être mémorisé dans un des emplacements de programme Live en pressant la touche **LIVE MODE** puis en sélectionnant le programme Live désiré. Le programme déjà enregistré dans la destination sélectionnée peut toujours être contrôlé auditivement en jouant sur le clavier.
- *Pour annuler une procédure de mémorisation en cours, pressez* **EXIT***.*
- 3 Après avoir sélectionné l'emplacement mémoire qui vous convient, pressez à nouveau **STORE** pour confirmer l'opération.

## APPELLATION D'UN PROGRAMME (Store As…)

- 1 Pour mémoriser *et nommer* votre programme, pressez **STORE AS...**  (Shift + Store).
- 2 La touche contextuelle d'écran ABC fait apparaître une rangée de caractères alphanumériques. Utilisez la molette afin de sélectionner un caractère pour l'emplacement actuel du curseur. Lâchez la touche ABC pour faire avancer le curseur. La molette ou les touches **PAGE** 3*/*4 peuvent servir à déplacer librement le curseur. La touche contextuelle d'écran Ins sert à insérer un espace vide à l'emplacement du curseur et son homologue Del à supprimer le caractère sélectionné.

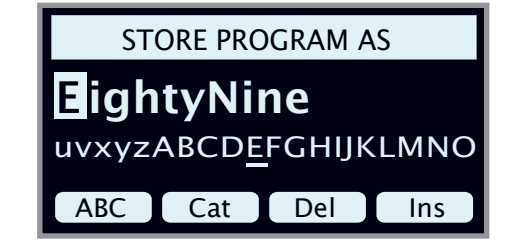

- 3 Pour assigner une catégorie à votre programme, pressez la touche contextuelle d'écran Cat et sélectionnez l'une des 20 catégories dans la liste.
- 4 Presser **STORE** appelle l'écran *Store Program To* (sauvegarder le programme dans). Utilisez la molette et/ou les touches **PAGE** 3*/*4 et Program pour sélectionner un emplacement.
- 5 Quand vous avez sélectionné un emplacement mémoire qui vous convient, pressez à nouveau **STORE**.

 *Vous pouvez aussi nommer les programmes avec le Nord Sound Manager.*

## KBD SPLIT (partage du clavier)

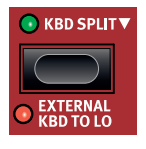

Le clavier du Nord Electro 6 peut être divisé en deux zones, appelées **LO** (basse) et **UP** (haute), séparées par le *point de split*. Chaque moteur audio (Organ, Piano ou Sample Synth) peut être assignés à une de ces zones ou aux deux.

Une simple pression sur la touche **KBD SPLIT** active ou désactive la fonction de partage du clavier (split). Après l'activation d'un split, utilisez les touches **ZONE SELECT** (Shift + KBD Zone) dans chaque section d'instrument pour affecter cette dernière à une ou plusieurs zones. Audessus de la touche Zone Select, les LED de zone **LO** et **UP** indiquent l'affectation actuelle de la section.

## RÉGLAGES DE PARTAGE (SPLIT) DE CLAVIER

Maintenir la touche **KBD SPLIT** pressée, comme indiqué par le symbole « », ouvre la page des réglages de partage de clavier à l'écran.

#### CHOIX D'UNE POSITION DE SPLIT

Utilisez la molette pour choisir l'un des 6 points de split du clavier, *C3*- *F5*, dans la page Keyboard Split position (position du point de split). Des LED sont prévues au-dessus du clavier pour indiquer le point de split actuellement actif.

#### RÉGLAGES DE LARGEUR DE SPLIT

Normalement, le passage d'une zone de clavier à l'autre est net, sans superposition entre les sons sélectionnés pour les deux zones. En réglant le paramètre Split Width (largeur de split), les sons peuvent au contraire être mixés ou « fondus enchaînés » de part et d'autre du point de split, entraînant une transition plus douce entre les sons.

Pour régler Split Width, maintenez la touche **KBD SPLIT** enfoncée et pressez la touche contextuelle d'écran Width, qui correspond à la touche **PROGRAM 2**. Il y a trois réglages différents que l'on sélectionne en tournant la molette :

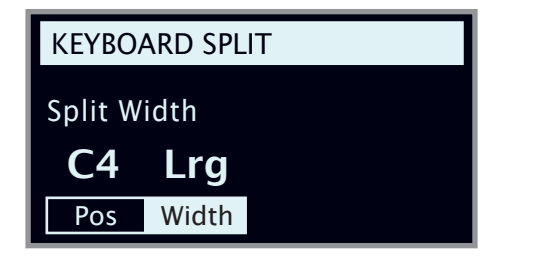

Off : avec le réglage *Off*, il n'y a pas de fondu enchaîné entre les sons.

Sml : le réglage *Sml* représente une largeur de transition totale de 12 demi-tons. Le son *en dessous* du point de split s'estompe après 6 notes *au-dessus* de ce point et le son *au-dessus* du point de split disparait de façon progressive similaire sur les 6 notes *en dessous* du point de split.

Lrg : le réglage *Lrg* donne une largeur de 24 demi-tons, 12 en dessous du point de split et 12 au-dessus.

## ASSIGNER UN CLAVIER EXTERNE À LA ZONE INFÉRIEURE (EXTERNAL KBD TO LO)

La fonction **EXTERNAL KBD TO LO** permet de faire jouer et de contrôler les moteurs audio de l'Electro 6 à partir d'un clavier externe connecté à son entrée MIDI. Cette fonction peut être très pratique en live où un second clavier peut servir à piloter des parties du Nord Electro 6 en fonction du programme.

 *Lorsqu'un moteur audio est en mode External KBD to Lo, les LED KBD Zone s'allument en rouge, indiquant ainsi que la zone n'est pas contrôlée par le clavier interne.*

En mode External KBD to Lo, la zone supérieure du clavier (**UP**) correspond à *la totalité* du clavier du Nord Electro 6.

Toutes les commandes de paramètres pour les moteurs audio contrôlés de façon externe restent toujours accessibles depuis le Nord Electro 6. Cela signifie que les tirettes d'orgue, les paramètres de piano, etc. peuvent être réglés comme d'habitude. Le réglage External KBD to Lo est mémorisé dans les programmes, avec les autres réglages de façade.

 *Le canal MIDI pour l'emploi d'un clavier externe se règle dans le menu System. Découvrez-en plus en page 31.*

## TOUCHE SHIFT / EXIT

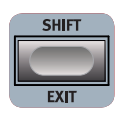

De nombreuses commandes ont une *seconde* fonction à laquelle on accède en maintenant **SHIFT** et en pressant une touche ou en tournant la molette. Les fonctions activées par Shift sont toujours imprimées *en dessous*

de la commande correspondante. Par exemple, tenir Shift et presser la touche Program 2 ouvre le menu Sound (son). La touche Shift sert également à sortir (**EXIT**) des menus ou à annuler des opérations de mémorisation (Store).

## PROGRAMMES LIVE

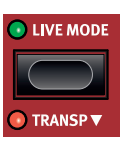

Le Nord Electro 6 dispose de huit programmes Live faciles d'accès. Ces programmes sont spéciaux en ce sens que les modifications qui y sont apportées sont *automatiquement mémorisées*. Lorsque vous quittez un programme Live ou que vous éteignez l'instrument,

toutes les modifications sont sauvegardées sans que vous ayez à effectuer manuellement d'opération de mémorisation. Pour sélectionner un programme Live, pressez **LIVE MODE** puis n'importe laquelle des touches*1-4* de la section Program. Utilisez les touches **PAGE** pour naviguer entre les deux pages Live.

Un programme Live peut être stocké dans un emplacement mémoire des banques de programmes en suivant les méthodes standard. Inversement, un programme ordinaire peut également être stocké dans un emplacement pour programme Live.

## TRANSPOSE ON/SET

Le Nord Electro 6 peut être transposé de jusqu'à +6/-6 demi-tons, de façon propre à chaque programme. Maintenez **TRANSP** (Shift + Mode Live) et réglez la valeur en tournant la molette. Presser **TRANSP** désactive ou active une transposition. Les réglages de transposition sont sauvegardés et rappelés dans le cadre d'un programme.

 *Pour configurer une transposition affectant tous les programmes, utilisez le paramètre Global Transpose du menu System.*

## TOUCHES PROGRAM

Les touches **PROGRAM 1**-**4** vous donnent un accès immédiat à un choix de quatre programmes – une *Page* – dans la banque de programmes actuelle. Elles sont également utilisées comme *touches contextuelles d'écran* pour faire les réglages de menu. Apprenez-en plus sur la fonctionnalité des touches contextuelles d'écran en page 7.

## QU'EST-CE QU'UN PROGRAMME ?

Un *programme* contient des références aux sons de piano et/ou d'échantillon sélectionnés, ainsi que tous les réglages effectués en façade, à l'exception du volume général (Master Level). Un programme n'enregistre *pas* les réglages effectués dans les menus System ou Sound.

## MENUS SYSTEM ET SOUND

Pressez **SYSTEM** (Shift + Program 1) ou **SOUND** (Shift + Program 2) pour accéder au menu System (système) ou Sound (son). Le menu System contient également tous les réglages MIDI. Pour plus d'informations sur tous les réglages de menu disponibles, voir en page 30.

## PROG INIT

Les fonctions **PROG INIT** (Shift + touche Program 3) permettent d'initialiser rapidement la façade selon une des quatre configurations de base :

Org/Piano/Synth : active le moteur sonore sélectionné et le définit comme Source pour tous les effets. Les autres moteurs audio sont désactivés.

Dual Org (split d'orgue) : active la section Organ, KBD Split, et la fonction Dual Organ. Cela règle également Source sur **O** (Organ) pour tous les effets. Tous les autres moteurs audio sont désactivés.

## MOLETTE PROGRAM

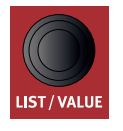

La molette **PROGRAM** à droite de l'écran sert à sélectionner les programmes, à régler les valeurs des paramètres et à saisir des caractères pour nommer les programmes. Presser **SHIFT** pendant que l'on tourne la molette active la fonction **LIST** qui fait s'afficher tous les programmes sous forme de liste.

## LISTE DES PROGRAMMES, ABC ET CAT

L'affichage de type **LISTE** (Shift + molette Program) offre une excellente vue d'ensemble lorsque vous parcourez les programmes de façon linéaire (Num sélectionné dans l'écran), mais présente également deux modes de tri supplémentaires : Abc (Program 2) et Cat (Program 3).

*Abc* trie la liste par ordre alphabétique tandis que *Cat* affiche tous les programmes de la catégorie sélectionnée. Pour sélectionner un caractère ou une catégorie spécifique, maintenez enfoncée la touche d'écran contextuelle Abc ou Cat respectivement (comme indiqué par le symbole  $\blacktriangleright$  ") et utilisez la molette.

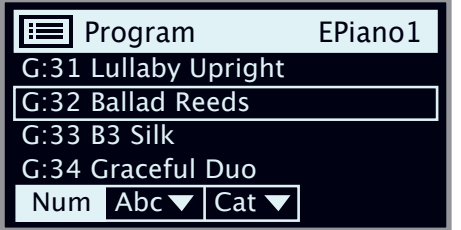

*Le mode de tri de liste est mémorisé jusqu'au retour à la vue Liste.*

## MODE DE NAVIGATION PAR PAVÉ NUMÉRIOUF

Il existe deux options distinctes pour la navigation dans les programmes et les banques : Le mode par défaut « par pages » et le mode *pavé numérique*. Le mode utilisé se détermine dans le menu System (voir page 30).

En mode pavé numérique, les touches Program 1-4 servent à saisir n'importe quel numéro de programme (11-44) dans la banque actuelle, plutôt que de passer directement à l'un des programmes d'une même page. Par exemple, pour sélectionner le programme *12* dans la banque actuelle, pressez d'abord la touche Program 1 (pour sélectionner la page 1), puis la touche Program 2 (pour sélectionner le programme 2 dans cette page). Voici quelques points supplémentaires à garder à l'esprit :

- En mode pavé numérique, les touches **PAGE** font passer d'une *banque* à l'autre.
- La molette Program peut être utilisée pour changer de programme de façon incrémentale, tout comme en mode par pages.
- Un symbole « num » dans le coin supérieur droit de l'écran indique que la navigation par pavé numérique est active.

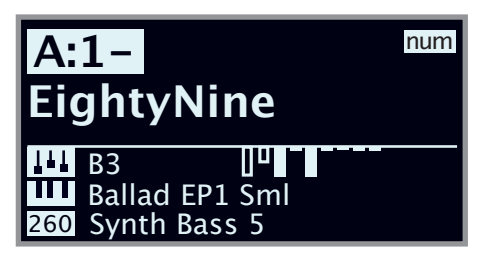

*Dans cet exemple, la touche Program 1 a été pressée. Le tiret (-)*  indique qu'il est possible de saisir un autre chiffre pour sélectionner le *programme 11-14.* 

## LED TÉMOIN MIDI

**MIDI**  $\bullet$ 

La LED **MIDI**, située dans le coin supérieur droit de la section Program, clignote quand des messages MIDI sont reçus par le port d'entrée MIDI In ou le connecteur USB.

## TOUCHES PAGE

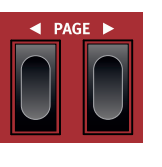

Les *pages* – ou les *banques* de programmes, en mode de navigation par pavé numérique – se parcourent avec les touches **PAGE 4** /  $\blacktriangleright$  . Chaque banque (A-Z) contient 4 pages, avec 4 programmes par page. Elles servent également à naviguer dans les *réglages de menu* et à se déplacer dans les *catégories/caractères* lors de la navigation dans les listes en mode Cat ou Abc.

## ORGANIZE (ORGANISER)

L'affichage **ORGANIZE** (organiser) (Shift + Program 4) permet de déplacer ou « d'intervertir » des programmes au sein des banques de programmes. Cela peut se faire soit par *programme* lorsque la vue Prog est sélectionnée, soit par *page* – gérant des ensembles de 4 programmes à la fois - lorsque la vue Page est sélectionnée.

Les opérations par page sont particulièrement utiles lors de la préparation par exemple d'une liste pour un spectacle, car les *groupes* de programmes utilisés dans la même chanson peuvent alors être arrangés dans un ordre spécifique.

## AFFICHER LA VUE ORGANIZE (organiser)

1 Pressez **ORGANIZE** (Shift + Program 4), puis Prog (Program 1) ou Page (Program 2), selon le type d'opération à effectuer.

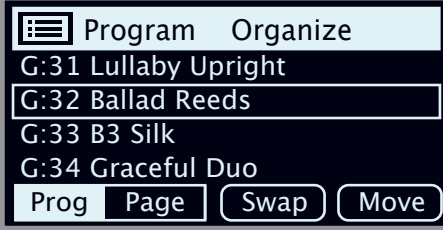

#### INTERVERTIR DES PROGRAMMES OU DES PAGES

Une opération d'interversion échange les positions de deux programmes ou pages.

- 2 Utilisez la molette pour sélectionner l'emplacement du programme ou de la page à permuter avec un autre et pressez **Swap** (intervertir).
- *En vue Page, la plage de programmes, par exemple « G:31-34 », est affichée, mais seul le nom du premier programme est affiché pour chaque page.*
- (3) Utilisez la molette pour sélectionner la destination et pressez Ok pour terminer l'opération d'interversion. Presser au contraire Undo (annuler), annulera l'opération.

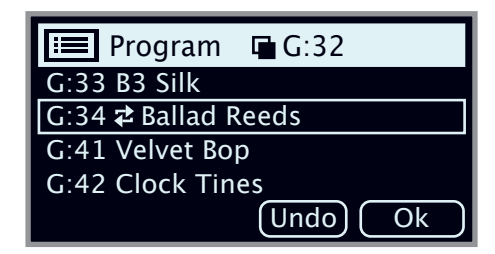

### DÉPLACER UN PROGRAMME OU UNE PAGE

- 4 Utilisez la molette pour sélectionner un programme ou une page qui doit être déplacé ailleurs et pressez Move (déplacer).
- 5 Sélectionnez l'emplacement de *destination* de l'opération à l'aide de la molette et pressez Ok. Presser au contraire Undo (annuler), annulera l'opération.

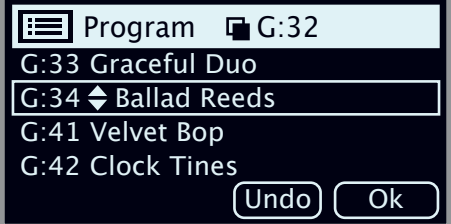

- *Notez que les programmes compris entre les emplacements source et destination sont décalés d'un niveau vers le haut ou vers le bas, ce qui change la composition de chaque page dans la plage affectée.*
- *Les programmes peuvent également être organisés à l'aide du Nord Sound Manager.*

## **SECTION SAMPLE SYNTH (synthé)**

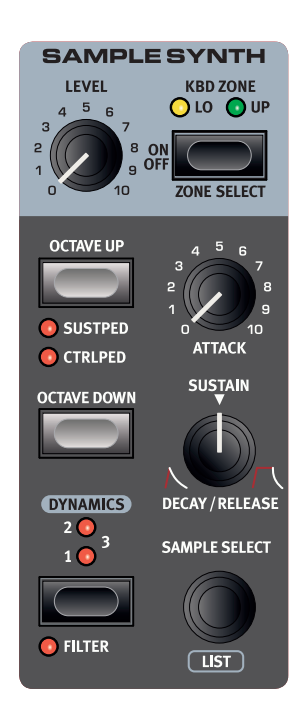

## ON/OFF, LEVEL ET ZONE SELECT

La section Sample Synth s'active ou se désactive en appuyant sur sa touche **ON/OFF**. Le bouton **LEVEL** contrôle le volume de la section Sample Synth. Pressez la touche **ZONE SELECT** (Shift + On/Off) pour assigner la section Sample Synth à n'importe laquelle des zones actives du clavier. Les LED **KBD ZONE** indiquent les zones auxquelles la section Sample Synth est assignée. Apprenez-en plus sur cette fonctionnalité en page 19.

## OCTAVE UP/DOWN

Utilisez **OCTAVE UP/DOWN** pour transposer la section Sample Synth vers le haut ou le bas par octaves (±12 demi-tons). Lorsqu'elle est assignée à l'ensemble du clavier, elle peut être transposée une octave au-dessus ou au-dessous. Lorsqu'elle est assignée à une seule zone, les valeurs de transposition disponibles varient mais donnent toujours accès à la tessiture complète du synthétiseur.

## SUSTPED ET CTRLPED

**SUSTPED** (Shift + Octave Up) active toute pédale de sustain connectée pour la section Sample Synth.

**CTRLPED** (Shift + Octave Up) affecte toute pédale de contrôle connectée à la commande du volume de la section Sample Synth.

Découvrez comment configurer les pédales connectées en page 30.

## À PROPOS DU SYNTHÉ (SAMPLE SYNTH)

Section polyvalente, Sample Synth peut contenir jusqu'à 512 Mo d'échantillons et dispose d'une large sélection dès le déballage. Des échantillons supplémentaires sont disponibles dans la section Nord Sample Library (bibliothèque d'échantillons Nord) du site web www. nordkeyboards.com, et se téléchargent dans l'instrument à l'aide du logiciel Nord Sound Manager. Pour augmenter les possibilités, des échantillons personnalisés peuvent être créés à partir de n'importe quelle source sonore à l'aide de l'application Nord Sample Editor, également disponible sur le site Web de Nord.

## SÉLECTION D'UN ÉCHANTILLON

Utilisez la molette **SAMPLE SELECT** pour faire défiler les échantillons disponibles. La position et le nom de l'échantillon sélectionné sont affichés sur l'écran de la section Program. L'échantillon sélectionné est mémorisé dans le programme lorsqu'on effectue une opération de mémorisation (Store).

#### AFFICHAGE DE LISTE (LIST)

Presser **SHIFT** tout en tournant la molette **SAMPLE SELECT** permet de parcourir tous les échantillons sous forme de liste. Les touches contextuelles d'écran Abc et Cat peuvent être utilisées pour afficher les échantillons par nom ou par catégorie. Pour filtrer uniquement les échantillons d'une certaine catégorie, maintenez la touche contextuelle d'écran Cat pressée et sélectionnez la catégorie souhaitée à l'aide de la molette **PROGRAM**.

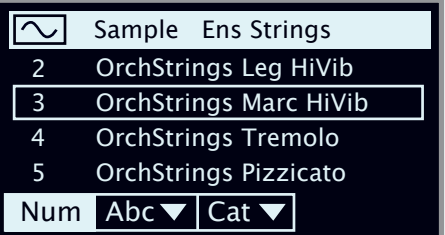

## FAÇONNER LE SON

Il existe plusieurs façons d'affiner le son et le comportement d'un échantillon chargé, afin de le rendre plus ou moins dynamique et réactif. Chaque échantillon est livré avec des valeurs *préréglées* pour les paramètres ci-dessous, qui sont automatiquement chargés lorsqu'un échantillon est sélectionné. Bien entendu, ces paramètres peuvent toujours être modifiés manuellement si nécessaire.

## **DYNAMICS**

La commande **DYNAMICS** permet de sélectionner quatre niveaux de réponse à la dynamique (« vélocité »). Si cette fonction est désactivée (aucune LED allumée), les échantillons sont toujours lus à la dynamique maximale. Lorsqu'elle est activée, les réglages **1**, **2** et **3** fournissent des degrés croissants de plage dynamique.

## FILTER

Pressez **FILTER** (Shift + Dynamics) pour appliquer à l'échantillon de Sample Synth un filtre passe-bas sensible à la dynamique. Le filtre réagit à la force de jeu sur la touche et donne au son un côté plus feutré lorsqu'on joue doucement et un caractère plus brillant lorsqu'on joue plus fort.

### ATTACK, SUSTAIN ET DECAY/RELEASE

Ces commandes permettent de régler le contour, ou enveloppe, du son de Sample Synth :

**ATTACK** contrôle le temps nécessaire à l'échantillon pour atteindre son niveau maximal tandis que **DECAY/RELEASE** détermine la vitesse à laquelle l'échantillon s'estompe après avoir été déclenché. En position 12 heures, l'échantillon est en mode **SUSTAIN** (maintien), signifiant qu'il restera entendu tant que la touche restera enfoncée. Les réglages supérieurs à 12 heures donnent aux échantillons une persistance de plus en plus longue après le relâchement de la touche.

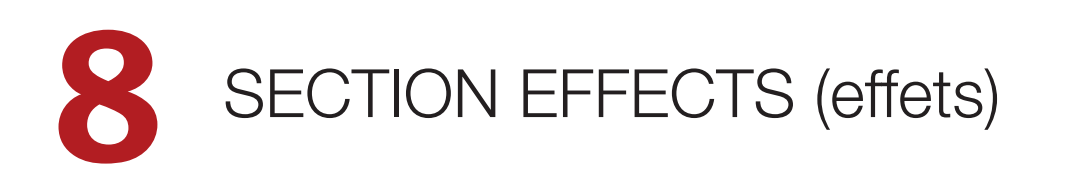

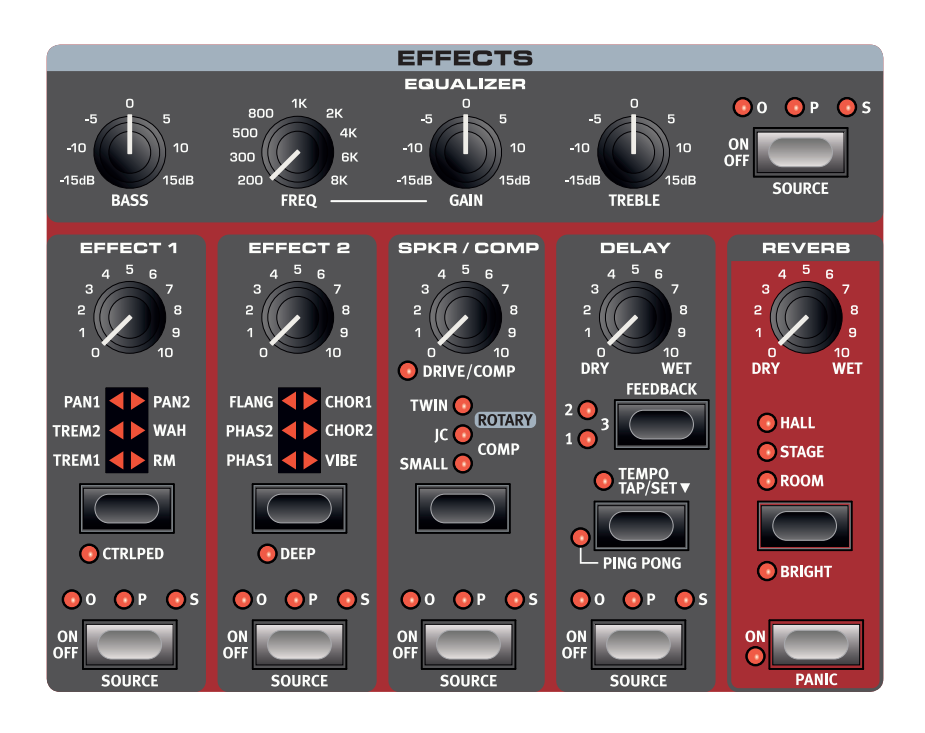

## ACTIVATION DES EFFETS

Pour activer un effet, pressez sa touche **ON/OFF**. Les LED au-dessus de la touche indiquent le moteur audio auquel est assigné l'effet (**O** = Organ, **P** = Piano et **S** = Sample Synth). Pressez **SOURCE** (Shift + On/Off) pour changer de moteur audio à traiter.

 *La source peut également être changée en double-cliquant sur la touche Source.*

## EFFECT 1 (effet 1)

La section **EFFECT 1** offre six types d'effets de modulation. Utilisez sa touche de sélection pour passer de l'un à l'autre des réglages disponibles.

## TREM (trémolo)

**LE TRÉMOLO (TREM)** produit une modulation de volume qui fait continuellement varier le volume du signal de sortie. Le trémolo est un effet très courant sur les pianos électriques.

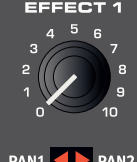

Il y a le choix entre trois intensités, **TREM 1**, **2** et **3**  $(1+2)$ .

## PAN (AUTO PANORAMIQUE)

**PAN** est une modulation automatique du panoramique qui déplace progressivement le signal entre les côtés gauche et droit du panorama stéréo.

PAN1 PAN<sub>2</sub> TRFM<sub>2</sub> **WAH** TRFM1 41 **RM O** CTRLPED  $\bullet$ 0  $^{\circ}$ P  $\bullet$ 

Il y a le choix entre trois intensités, **PAN 1**, **2** et **3** (1+2).

### WAH (wah-wah)

L'effet **WAH** (wah-wah) donne au son un caractère bien particulier, de type « couac », et peut être extrêmement utile sur un piano électrique ou un Clavinet. La modulation wah-wah est un filtre de type passe-bas à qui on peut faire balayer la plage des fréquences avec le bouton Effect 1. Durant le balayage, les caractéristiques du filtre changent également.

L'effet wah-wah (Wah) utilise l'amplitude du signal pour contrôler la plage de balayage du filtre, rendant l'effet « sensible à la dynamique » (ce que l'on appelle techniquement un « suiveur d'enveloppe »).

 *Cet effet peut également être utilisé comme une pédale wah-wah traditionnelle avec une pédale d'expression connectée à la prise Control Pedal, si le mode* **CTRLPED** *est activé pour l'effet 1.*

### RM (modulation en anneau)

La modulation en anneau (Ring Modulation ou **RM**) est un type de modulation dans lequel deux signaux se multiplient entre eux, donnant un son inharmonique de type cloche. Dans le Nord Electro 6, le signal de l'instrument est multiplié par une onde sinusoïdale.

L'ampleur de la modulation en anneau est fixe, et son taux est contrôlé par le bouton Effect 1.

## CTRI PFD

Tous les effets de la section Effect 1 peuvent être contrôlés par une pédale connectée à la prise d'entrée Ctrl Ped, contrôle obtenu en activant **CTRLPED** (Shift + sélecteur Effect 1). Pour les effets Tremolo et Pan, la pédale contrôle l'*ampleur* de l'effet – ce qui ne peut pas être fait depuis la façade.

Pour Wah et RM, la pédale reprend l'action du bouton Effect 1 qui, dans le premier cas, se comporte comme une pédale wah-wah traditionnelle, et dans le second, permet de contrôler la vitesse de modulation.

## EFFECT 2 (Effet 2)

**EFFECT 2** offre une sélection d'effets de modulation incluant deux types de phaser, un flanger, deux types de chorus et un effet vibe. Chaque effet a sa propre *vitesse* contrôlée par le bouton Effect 2.

## PHASER 1 & 2

L'effet **PHASER** produit un effet de « balayage » caractéristique couramment utilisé avec les sons de pianos électriques. Les modélisations numériques des phasers du Nord Electro 6 s'inspirent d'unités classiques telles que le Bi Phase et la Small Tone.

## **FLANGER**

Le **FLANGER** produit un effet spectaculaire de filtrage en peigne, donnant au son un côté sifflant et résonant.

## CHORUS 1 & 2

L'effet **CHORUS** est polyvalent et donne une sensation

« d'élargissement » ou de désaccord sévère avec des réglages plus extrêmes – obtenue par le mélange d'un certain nombre de copies modulées du signal audio. Il existe deux types de chorus, le second ayant un caractère plus marqué.

### VIBE

L'effet **VIBE** puise son inspiration dans une pédale d'effet classique et produit un son ayant à la fois un côté phasing et variations de hauteur. L'effet est créé au travers d'une modélisation numérique d'une série de filtres de phasing décalés, contrairement aux filtres habituellement alignés dans un effet phaser normal.

### DEEP

L'activation du mode **DEEP** (Shift + sélecteur Effect 2) augmente la *quantité* de modulation pour n'importe quelle sélection de l'effet 2.

## DEL AY

L'unité **DELAY** produit des effets d'écho/répétitions. Le temps de retard se règle en battant la cadence sur la touche **TEMPO** ou en maintenant pressée cette dernière et en **RÉGLANT** le tempo à l'aide de la molette de la section Program.

Le bouton **FEEDBACK** détermine le nombre de répétitions retardées, ou retards. Avec le réglage le plus bas (LED éteinte), seule le retard initial est entendu, tandis que les réglages **1**, **2** et **3** donnent une traîne de réinjection de plus en plus longue.

Le bouton **DRY/WET** règle la balance entre le signal sec (Dry) et les répétitions du Delay.

## PING PONG

Pressez **PING PONG** (Shift + Tempo) pour activer mode Ping Pong. Celui-ci fait alterner les répétitions du Delay entre les canaux gauche et droit. Si des retards courts sont employés, ces répétitions seront « asymétriques » et produiront des retards ressemblant plus aux réflexions premières des unités de réverbération.

## TEMPO TAP

Utilisez **TEMPO TAP** (battue manuelle du tempo) pour fixer un temps de retard correspondant au tempo d'un morceau. Avec la touche Tempo Tap, battez simplement plusieurs fois le tempo sur lequel vous désirez synchroniser le retard et le temps de retard sera automatiquement réglé.

## SPKR/COMP (amplificateur/compresseur)

L'unité **SPKR/COMP** combine des simulations sophistiquées d'amplificateur et de baffle – y compris de cabine rotative avec Rotary Speaker – avec un effet compresseur très utile.

## DRIVE/COMP

Quand aucun modèle d'ampli ou de compresseur n'est sélectionné, le bouton **DRIVE** donne un effet de saturation de type lampe ou, si un ampli est sélectionné, contrôle l'ampleur de saturation pour ce modèle d'ampli. Si la LED Drive est allumée, cela indique que la saturation est activée.

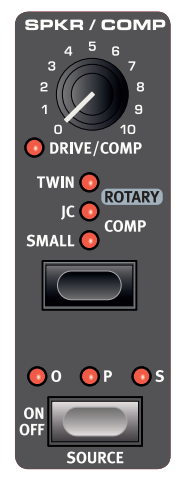

## MODÈLE D'AMPLI

Les trois simulations d'amplificateur/baffle – quatre

si on compte Rotary – se choisissent avec la touche de sélection de la section de modélisation d'ampli :

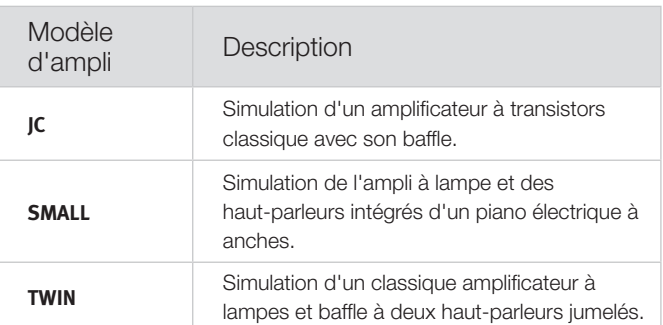

## ROTARY

**OO OP OS** 

L'effet **ROTARY** reproduit fidèlement le son d'une trompe rotative et d'un rotor de basses, ainsi que les caractéristiques de l'amplificateur intégré aux cabines rotatives d'origine.

- Raccourci pratique, l'effet rotatif (Rotary) est automatiquement activé lorsque la commande de vitesse de rotation (**SLOW/STOP**, **FAST**) à gauche de la section Organ est utilisée – à condition que l'unité Spkr/ Comp soit désactivée. La source de l'effet Rotary se règle à l'extrême gauche des moteurs audio actifs.
- Alternez entre les vitesses rapide et lente du rotor en pressant la touche **SLOW/STOP**, **FAST**.

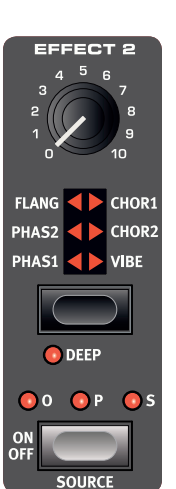

- Pour stopper les rotors, pressez la touche **STOP MODE**, puis réglez la vitesse sur **SLOW/STOP** (cela ne désactive pas la cabine rotative – cela ne fait que stopper les rotors). Quand on presse à nouveau la touche Slow/Stop, les rotors accélèrent jusqu'à la vitesse Fast. Cette fonctionnalité imite le comportement des premiers haut-parleurs rotatifs mono-vitesse.
- La vitesse d'accélération du rotor, le temps qu'il lui faut pour passer de lent à rapide et vice versa, peut se régler dans le menu Sound, voir en page 31. Le bouton **DRIVE** de la section Spkr/Comp contrôle l'ampleur de la saturation. Cela simule la saturation du préamplificateur des cabines rotatives d'origine.

Une pédale de sustain ou une pédale commutateur connectée à l'entrée Rotor Pedal peut contrôler la vitesse du rotor. Sur les modèles Nord Electro 6 *D*, le sélecteur optionnel Nord Half Moon peut servir à changer de vitesse de rotation de façon encore plus traditionnelle.

 *La saturation de l'effet rotatif dépend du niveau du signal d'entrée. Si l'instrument envoyé à l'effet Rotary est à un très bas niveau, l'ampleur de saturation disponible sera significativement réduite. Là encore, cela fonctionne comme avec le « vrai matériel » – quand vous montez le niveau de l'orgue, par exemple à l'aide d'une pédale de Récit (Swell), l'ampleur de la distorsion augmente aussi.*

## RÉGLAGES DU MENU ROTARY

Il existe plusieurs paramètres du menu Sound qui permettent de régler de façon détaillée le comportement et le son de l'effet Rotary Speaker. Apprenez-en plus à ce sujet en page 31.

## COMP (compresseur)

L'effet **COMP** (compresseur) réduit la dynamique du son, en faisant sonner plus fort les sons de bas niveau et plus calmement ceux de haut niveau. Cela produit un son compact, plein de punch, et rend le niveau général plus facile à contrôler dans un mixage en direct.

## ÉGALISEUR

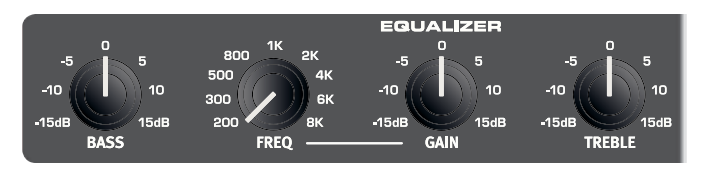

C'est un égaliseur 3 bandes possédant des commandes de graves (Bass), de médiums glissants (Freq/Gain) et d'aigus (Treble). La fréquence de correction des graves (**BASS**) est de 100 Hz, celle des aigus (**TREBLE**) de 4 kHz et celle des médiums peut être réglée entre 200 Hz et 8 kHz au moyen du bouton **FREQ**. La plage d'amplification/ atténuation est de +/-15 dB.

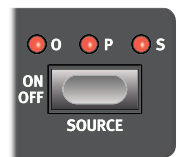

Sélectionnez le moteur audio auquel l'égaliseur doit être affecté en pressant **SOURCE** (Shift + On/Off) jusqu'à ce que la LED de la source désirée (Organ = **O**, Piano = **P** et Sample Synth = **S**) s'allume.

## **REVERB**

L'unité **REVERB** simule les réflexions naturelles du son dans divers environnements acoustiques. La réverbération ou reverb est un effet « global », c'est-à-dire qu'il sera toujours appliqué à *tous* moteurs audio actifs.

La reverb **HALL** a la réponse et le caractère d'une grande salle avec un déclin long. La reverb **STAGE** a un temps de déclin moyen tandis que la reverb **ROOM** donne moins d'ambiance avec un temps de déclin court.

En mode **BRIGHT** (Shift + sélecteur de reverb), plus de hautes fréquences sont préservées dans le signal de réverbération.

La commande **DRY/WET** règle la balance entre le signal non traité (Dry) et le signal traité (Wet).

 *Si vous utilisez l'effet Rotary, une « copie » de la reverb lui est envoyée et appliquée à la source sonore utilisant cet effet rotatif.*

## PANIC (panique)

La fonction **PANIC** (Shift + Reverb On) n'a aucun rapport avec l'effet Reverb, mais met fin à toutes les notes qui sonnent actuellement – y compris à celles reçues par MIDI.

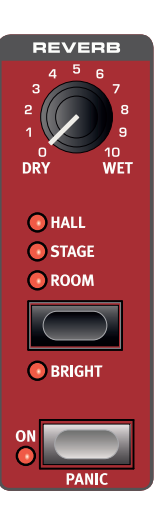

# **9** MIDI

## FONCTIONS MIDI

Le Nord Electro 6 peut être utilisé comme clavier maître pour contrôler d'autres unités physiques ou sources sonores logicielles, et il est également possible de contrôler tout ou partie du Nord Electro 6 à partir d'un clavier séparé ou d'un appareil MIDI.

### MIDI GLOBAL

Le canal MIDI global sert à transmettre et recevoir en même temps des informations MIDI. Il permet de contrôler de l'extérieur tous les aspects du Nord Electro 6 – comme si l'on jouait sur son propre clavier – et sert à transmettre à un séquenceur ou autre appareil MIDI les actions effectuées sur le clavier, les pédales et la façade.

*Le MIDI Global peut être désactivé (Off) dans le menu System.*

#### ENREGISTREMENT DANS UN SÉQUENCEUR MIDI OU UNE STATION DE TRAVAIL AUDIO NUMÉRIQUE (STAN) DU JEU SUR L'ELECTRO 6

Voici comment enregistrer dans une STAN ou un séquenceur MIDI ce que vous faites sur l'Electro 6, que ce soit votre jeu ou vos actions sur les pédales et les paramètres.

- $\Box$  Réglez la piste de la STAN ou du séquenceur pour que les messages MIDI reçus sur le canal Global soit renvoyés.
- 2 Dans le menu System du Nord Electro 6, réglez Local sur *Off*.
- 3 Sélectionnez le programme que vous souhaitez utiliser sur le Nord Electro 6.
- 4 Lancez l'enregistrement sur le séquenceur.

La sortie MIDI sur le canal Global ne tient pas compte des splits ; les messages de note MIDI sont produits sur la totalité du clavier.

 *Si une quelconque valeur de transposition est appliquée, que ce soit par la fonction Transpose de la façade ou le réglage Global Transpose du menu System, son effet sur le MIDI dépend du réglage « Transpose MIDI at » du menu System. Ce paramètre est décrit plus en détails en page 31.*

### ASSIGNER UN CLAVIER EXTERNE À LA ZONE INFÉRIEURE

Avec la fonction External KBD to Lo, il est possible d'utiliser un clavier externe pour contrôler les moteurs audio et/ou l'un des manuels d'orgue, qui par conséquent ne sera *plus* contrôlé par le clavier du Nord Electro 6. Ces réglages sont mémorisés par programme, ce qui en fait une fonction idéale pour le live. Vous trouverez ci-dessous un exemple de configuration.

1 Pressez **EXTERNAL KBD TO LO** (Shift + KBD Split).

- 2 Branchez un clavier MIDI externe à la prise d'entrée MIDI In du Nord Electro 6.
- 3 Dans le menu System du Nord Electro 6, réglez External Kbd sur le canal MIDI de l'appareil émetteur (voir page 19 pour des détails). Le réglage par défaut est le canal 16.
- 4 Sélectionnez un ou plusieurs moteurs audio à contrôler depuis le clavier externe en affectant ce dernier à la zone inférieure ou **LO** du clavier (Shift + On/Off). Les moteurs audio réglés sur **UP** se contrôlent comme d'habitude depuis le Nord Electro 6.
- *Si l'Electro 6 est transposé à l'aide de la fonction Transp de la façade, les messages MIDI reçus sur le canal du clavier externe sont également transposés – quel que soit le réglage du paramètre « Transpose MIDI at » du menu System.*

Vous trouverez ci-dessous deux exemples d'utilisation pratique de cette fonctionnalité, avec un Nord Lead A1 comme contrôleur externe :

Ex. 1 : Nord Electro 6 en mode Dual Organ avec clavier externe Zone de clavier (KBD Zone) pour section Organ : *LO+UP* (Dual Organ), Piano et Sample Synth : *Off*

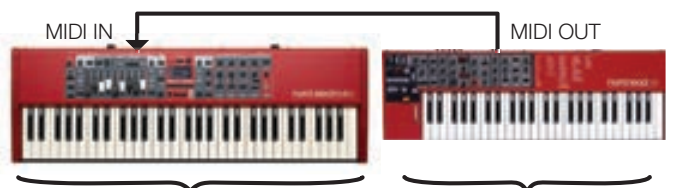

*Fait jouer le manuel supérieur de l'orgue* 

*Fait jouer le manuel inférieur de l'orgue* 

#### Ex. 2 : Nord Electro 6 pour la section Organ, clavier externe pour Piano et Sample Synth

Zone de clavier (KBD Zone) pour section Organ : *UP*, zone de clavier pour Piano & Sample Synth : *LO*

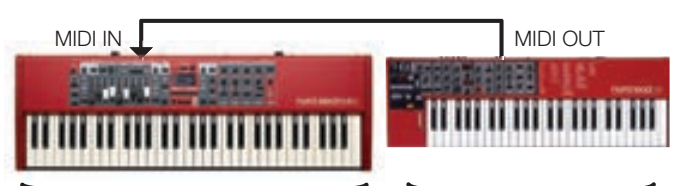

*Fait jouer la section Organ* 

*Fait jouer les sections Piano et Sample Synth en superposition*

## MESSAGES MIDI

Les messages MIDI suivants peuvent être transmis et reçus par le Nord Electro 6 :

#### NOTE ON/OFF

• Les messages Note On et Note Off sont transmis et reçus.

#### CONTRÔLEURS (changements de commande ou CC)

Dans le menu System, on peut déterminer si le Nord Electro 6 doit ou non transmettre et/ou recevoir les messages de changement de commande (CC).

• Si une pédale de contrôle/expression est connectée à l'entrée Control Pedal, ses mouvements sont transmis et reçus sous forme de contrôleur (CC) 11 (expression).

• Si une pédale de sustain est connectée à l'entrée Sustain Pedal, ses mouvements sont transmis et reçus sous forme de contrôleur (CC) 64 (pédale de sustain).

• Les mouvements de quasiment toutes les autres commandes (boutons et touches) de la façade sont aussi transmis et reçus sous forme de messages de changement de commande (CC). Cela peut servir à enregistrer les actions effectuées sur la façade dans un séquenceur MIDI. Pour un tableau de correspondance complet entre paramètres et numéros de contrôleur, voir page 34.

#### DYNAMIQUE DU CLAVIER

Le Nord Electro 6 transmet et reçoit les messages de dynamique de clavier. Les sons d'orgue seront toujours joués au niveau nominal quelles que soient les données MIDI de dynamique reçues. La dynamique de relâchement est transmise mais ignorée en entrée MIDI.

## CHANGEMENT DE PROGRAMME

Le chargement d'un programme, d'un programme live, d'un piano ou d'un échantillon entraîne l'émission d'un message de changement de programme sur le canal MIDI global, chaque type de contenu étant identifié par la valeur de son MSB (octet de poids fort) de banque. Inversement, les messages de changement de programme entrants sélectionnent le contenu correspondant sur l'Electro 6. Le message se compose des trois parties expliquées dans le tableau ci-dessous :

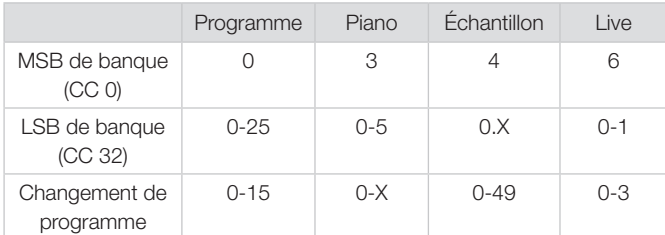

*X = le nombre de valeurs pertinentes dépend du nombre de pianos/ échantillons en mémoire.*

 *Un message de changement de programme qui atteint le Nord Electro 6 sans être accompagné de messages de sélection de banque agira sur le programme ou la banque live actuellement sélectionné.*

Dans le menu System, vous pouvez déterminer si le Nord Electro 6 doit ou non transmettre et/ou recevoir les messages de changement de programme sur le canal global. Voir page 31 pour plus de détails.

## LOCAL CONTROL ON/OFF (contrôle local)

Si Local Control est réglé sur *Off*, le clavier et la façade du Nord Electro 6 sont « déconnectés » de ses moteurs audio. Utilisez le réglage Off lorsque l'instrument est configuré dans une boucle MIDI, par exemple lorsque vous l'utilisez en conjonction avec une STAN ou un séquenceur.

Si Local Control est réglé sur On au sein d'une boucle MIDI, des « doubles déclenchements » de notes se produisent lors du jeu – l'un directement par le clavier interne et l'autre étant renvoyé à l'Electro 6 par MIDI. Local Control se règle sur On/Off dans le menu System, décrit en page 31.

## PANIC (PANIQUE)

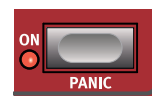

Si des notes restent bloquées lors de l'utilisation du Nord Electro 6 dans une configuration MIDI, ou si tous les sons doivent être rapidement coupés pour une quelconque autre raison, utilisez la fonction **PANIC** (Shift + Reverb On). Cela enverra un message de relâchement de toutes les notes (All Notes Off) en interne et réinitialisera les messages CC reçus.

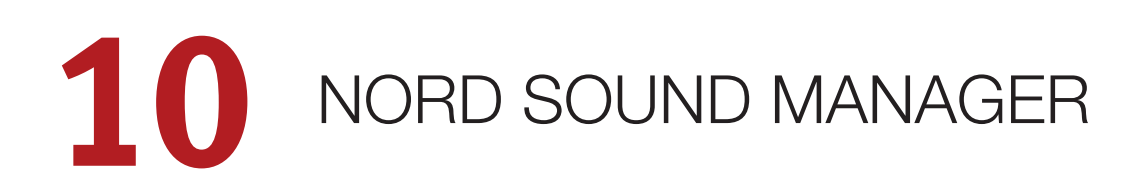

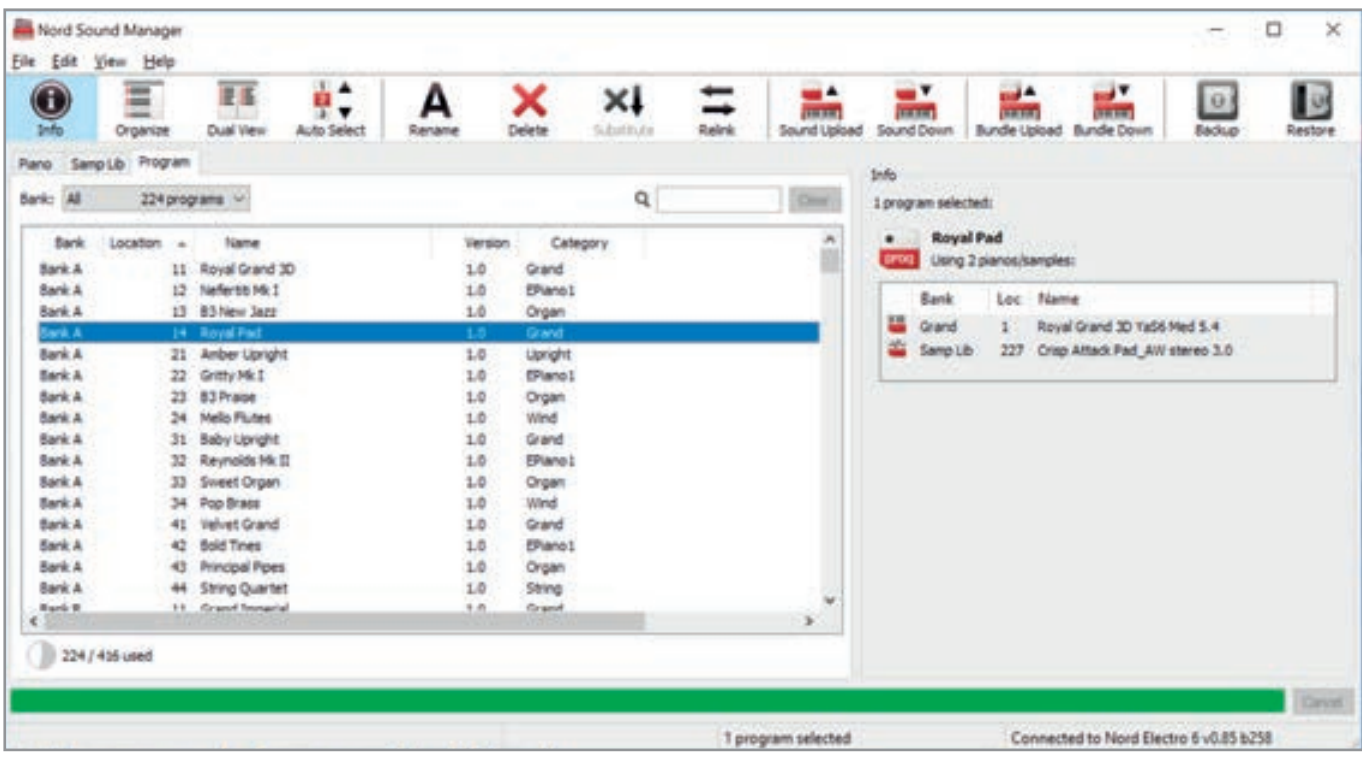

## À PROPOS DE NORD SOUND MANAGER

Nord Sound Manager est une application essentielle pour tout possesseur de Nord Electro 6 à qui elle permet d'organiser le contenu des différentes zones mémoires du Nord Electro 6, de le modifier et de le sauvegarder. Voici quelques-unes des tâches courantes effectuées au moyen de Nord Sound Manager :

- Organisation et appellation des programmes
- Téléchargement de nouveaux sons de pianos dans la partition Piano
- Téléchargement de nouveaux échantillons dans la partition Sample
- Téléversement de programmes du Nord Elcetro 6 dans un ordinateur
- Téléversement d'ensembles ou *bundles* contenant des programmes *et* les fichiers de piano et d'échantillons qui leur sont associés
- Sauvegardes de la totalité de l'instrument
- Restauration complète d'un état antérieur de l'instrument

Nord Sound Manager *et son mode d'emploi* sont disponibles sur le site web www.nordkeyboards.com, dans la rubrique *Software* (logiciels).

## CONFIGURATION REQUISE

*Mac* OS X 10.6 ou plus récent *Windows* XP, Windows Vista, Windows 7, Windows 8 et Windows 10.

Pilote USB Nord version 3.0 ou plus récente requis pour Windows.

# **11** MENUS

Tous les réglages effectués dans les menus *System* et *Sound* entrent immédiatement en vigueur et sont conservés jusqu'à ce qu'ils soient de nouveau modifiés.

 *Le réglage MIDI Local Control On/Off est une exception car il revient toujours sur On à la mise sous tension du Nord Electro 6.*

Entrez dans un menu en maintenant **SHIFT** et en pressant **SYSTEM** ou **SOUND** (touches Program 1 et 2). On navigue dans les menus avec les touches **PAGE ∢** et ▶, les réglages se modifiant avec la molette **PROGRAM**. Les touches contextuelles d'écran permettent le cas échéant d'accéder à des réglages supplémentaires. Quittez un menu en pressant **EXIT** (Shift).

## MENU SYSTEM (système)

## 1 - MEMORY PROTECT

Ce réglage de protection de mémoire est réglé sur *On* quand un Nord Electro 6 quitte l'usine, pour éviter le remplacement accidentel de programmes. Régler ce paramètre sur *Off* permet les opérations de mémorisation (Store). Les réglages de menu et les programmes live ne sont pas concernés par ce réglage.

*Plage : On (par défaut), off*

## 2 - NUMPAD PROGRAM SELECT

La sélection de programme peut être configurée pour fonctionner de deux manières différentes. Par défaut, le mode standard « par pages » est utilisé, mais la sélection peut aussi se faire en utilisant le « pavé numérique ». Avec la sélection par pavé numérique (NumPad Program Select) réglée sur *On*, les touches Program 1-4 donnent accès aux 16 programmes (11-44) de la banque actuelle par saisie numérique. Dans ce mode, les touches Page fonctionnent comme touches de changement de banque. Avec NumPad Program Select sur *Off*, les touches Program 1-4 correspondent aux quatre programmes de la page en cours.

*Plage : Off (par défaut), On*

## 3 - SEAMLESS PROGRAM LOAD

Ce réglage détermine la façon dont se font les transitions sonores lors des changements de programme. Avec un réglage *On*, les notes tenues et les traînes d'effet sont préservées lors des changements de programme. Avec un réglage *Off*, toute sonorité en cours est immédiatement interrompue par un changement de programme.

*Plage : Off, On (par défaut)*

## 4 - GLOBAL TRANSPOSE

Ce paramètre permet de transposer la totalité du Nord Electro 6 par paliers d'un demi-ton. Cette valeur sera *ajoutée* à toute valeur de transposition de façade mémorisée dans un programme.

## *Plage : +/- 6 demi-tons (la valeur par défaut est « none » (aucune)*

## 5 - FINE TUNE

Fine Tune (accord fin) peut servir à régler la hauteur du Nord Electro 6 par paliers plus fins.

*Plage : +/- 50 centièmes de demi-ton. La valeur par défaut est « 0 ».*

## 6 - OUTPUT ROUTING MODE

En mode *Stereo*, tous les sons sont envoyés aux deux sorties audio. Avec un réglage *Main:L Organ:R*, les sons des sections Piano et Sample Synth sont envoyés à la sortie gauche et les sons de la section Organ à la sortie droite.

*Plage : Stereo (par défaut), Main:L Organ:R*

## 7 - SUSTAIN PEDAL

#### TYPE

Cela vous permet de sélectionner le type de la pédale connectée à la prise **SUSTAIN PEDAL**, au cas où le fonctionnement de la pédale serait inversé (sustain activé quand la pédale est relevée et vice-versa). Le réglage Auto permet la détection automatique du type de pédale.

*Plage : Open, Closed, Auto (par défaut)*

#### FUNC (Fonction)

Une pédale de sustain connectée peut être utilisée pour contrôler à la fois le sustain et la vitesse de rotation. Les trois réglages possibles sont : Sustain uniquement, Sustain + Rotor Hold (vitesse de rotation rapide du rotor lorsque la pédale est en position *enfoncée*) et Sustain + Rotor Toggle (alternance de vitesse de rotation entre rapide et lente à chaque pression sur la pédale).

*Plage : Sustain (par défaut), Sus+Rotor Hold, Sus+Rotor Toggle*

## 8 - ROTOR PEDAL

#### TYPE

Vous permet de changer le type/la polarité d'une pédale commutateur branchée à l'entrée **ROTOR PEDAL** pour inverser son sens de fonctionnement. Sur les modèles Nord Electro *6D*, il est également possible de choisir le sélecteur *Half Moon Switch*. Le réglage Auto permet la détection automatique du type de pédale.

*Plage : Open, Closed, Half Moon Switch (seulement sur les modèles D), Auto (par défaut)*

#### FUNC (Function)

Cela permet de changer le fonctionnement d'une pédale de rotor connectée. Avec *Rotor Hold*, la vitesse du rotor est rapide (*Fast*) tant que la pédale est enfoncée et elle redevient lente (*Slow*) quand la pédale est relâchée. *Rotor Toggle* fait alterner la vitesse du rotor entre rapide et lente chaque fois que la pédale est pressée.

*Plage : Rotor Hold (par défaut), Rotor Toggle*

### 9 - CONTROL PEDAL

#### TYPE

Le Nord Electro 6 accepte de nombreuses pédales de contrôle courantes pour son entrée **CONTROL PEDAL**. Sélectionnez ici un réglage qui correspond à la pédale utilisée.

 *Si une pédale connectée est actionnée alors que ce menu est affiché, un pourcentage indiquant la plage d'action de la pédale connectée est affiché.*

*Plage : Roland EV7 (par défaut), Yamaha FC-7, Korg, Fatar/ Studiologic* 

#### GAIN

Ce paramètre permet d'ajouter du gain au signal de la pédale. Cela peut être utile si la pédale connectée n'atteint pas le niveau ou réglage maximal.

*Plage : 1 - 10*

#### 10 - LOCAL CONTROL

Local Control (contrôle local) détermine si le clavier et les commandes de façade du Nord Electro 6 contrôlent les moteurs audio et programmes internes ou ne servent qu'à la transmission MIDI. Local Control *On* est le mode de jeu « normal ». En mode Local Control *Off*, les actions menées sur la face avant et sur le clavier ne sont transmises qu'à la sortie MIDI.

*Plage : On (par défaut), Off*

 *Local Control revient toujours par défaut sur « On » à chaque mise sous tension du Nord Electro 6.*

#### 11 - CHANNEL

#### GLOBAL

C'est le réglage de canal MIDI global de transmission et de réception. Ce canal transmet toutes les actions effectuées sur le clavier, les pédales et la façade sous forme de messages MIDI. Il peut aussi servir de canal de réception avec un contrôle complet sur la totalité de l'Electro 6.

*Plage : 1-16, Off (par défaut 1)*

#### EXTERNAL KBD

Détermine le canal MIDI de réception des messages d'un clavier externe quand vous utilisez la fonction « External KBD to Lo » – voir page 19.

*Plage : 1-16, Off (par défaut 16)*

#### 12 - CONTROL/PROGRAM CHANGE MODE

#### CC (CONTROL CHANGE)

Cela vous permet de déterminer si vous voulez que le Nord Electro 6 transmette et/ou reçoive ou non les messages MIDI de contrôleur (changement de commande ou CC) sur le canal global.

*Plage : Off, Send, Receive, Send & Receive (par défaut)*

#### PC (PROGRAM CHANGE)

Ce paramètre détermine si votre Nord Electro 6 transmet et/ou reçoit les messages MIDI de changement de programme sur le canal global.

*Plage : Off, Send, Receive, Send & Receive (par défaut)*

### 13 - TRANSPOSE MIDI AT

Avec le réglage *In*, *aucune* valeur de transposition activée (globale et/ ou réglée par programme) ne s'appliquera au flux MIDI sortant, mais uniquement aux données MIDI reçues. En mode *Out*, les notes MIDI envoyées sont transposées mais pas celles qui sont reçues.

*Plage : In (par défaut), Out*

## MENU SOUND (son)

#### 1 - PIANO STRING RES LEVEL

Règle le niveau de résonance des cordes, fonction qui peut être activée pour certains pianos (acoustiques de taille Med, Lrg ou XL).

*Plage : +/- 6 dB (par défaut 0 dB).*

#### 2 - B3 ORGAN TONEWHEEL MODE

Règle le niveau de diaphonie des roues phoniques et des artefacts de fuite de câble du modèle d'orgue B3.

*Plage : Clean, Vintage 1 (par défaut), Vintage 2*

#### 3 - B3 ORGAN CLICK LEVEL

Règle le niveau du clic de touche pour le modèle d'orgue B3.

*Plage : Low, Normal (par défaut), High* 

#### 4 - B3 ORGAN KEYBOARD TRIGGER POINT

Vous permet de changer la façon dont le clavier du Nord Electro 6 déclenche le son du B3. Lorsque « High » est sélectionné, le son est déclenché avant que la touche ne soit complètement enfoncée, ce qui correspond à la façon dont un vrai B3 travaille.

*Plage : High, Low (par défaut)*

#### 5 - ROTARY SPEAKER

Deux réglages sont disponibles pour la cabine rotative (Rotary Speaker) 122. Avec le réglage 122, les « microphones virtuels » sont placés plus loin, tandis qu'avec 122 Close, ils sont placés plus près de la cabine.

*Plage : 122 (par défaut), 122 Close*

#### 6 - ROTARY BALANCE

Ce paramètre détermine l'équilibre sonore, exprimé en pourcentage, entre le rotor de basses et le pavillon rotatif d'aigus de la cabine.

*Plage : 70/30, 60/40, 50/50 (par défaut), 40/60, 30/70*

### 7 - ROTARY ROTOR

#### SPD (SPEED)

Ce paramètre détermine la vitesse du rotor de graves (woofer).

*Plage : Low, Normal (par défaut), High* 

#### ACC (ACCELERATION)

Détermine la durée d'accélération et de décélération du rotor de graves (woofer).

*Plage : Low, Normal (par défaut), High*

#### 8 - ROTARY HORN

#### SPD (SPEED)

Ce paramètre détermine la vitesse du pavillon rotatif d'aigus.

*Plage : Low, Normal (par défaut), High* 

#### ACC (ACCELERATION)

Détermine la durée d'accélération et de décélération du pavillon rotatif d'aigus.

*Plage : Low, Normal (par défaut), High*

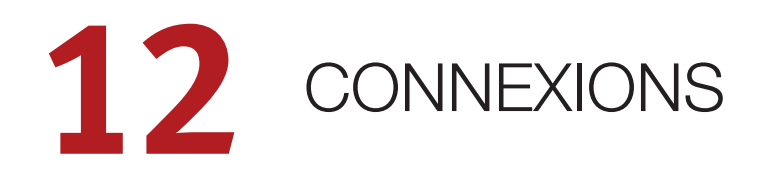

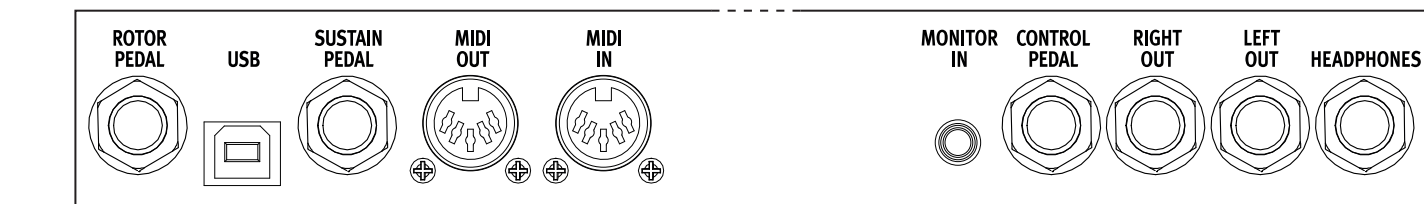

## CONNEXIONS AUDIO

Règle générale pour les connexions audio : faites toutes les connexions audio avant d'allumer votre amplificateur. Allumez toujours votre amplificateur en dernier et, pour l'extinction, éteignez toujours votre amplificateur ou vos enceintes actives en premier.

 *Utiliser votre Nord Electro 6 à des volumes élevés peut endommager votre audition.* 

## HEADPHONES (casque)

Prise casque stéréo sur jack 6,35 mm. La sortie casque produit toujours du son, quels que soient les réglages de routage de sortie.

## LEFT OUT ET RIGHT OUT

Sorties asymétriques de niveau ligne sur jack 6,35 mm pour amplificateur ou équipement d'enregistrement. Le Nord Electro 6 est un instrument stéréo, avec des circuits distincts pour les signaux des canaux audio gauche et droit.

À sa sortie d'usine, le Nord Electro 6 est configuré pour produire toutes ses sonorités par les sorties gauche (Left Out) et droite (Right Out). Reportez-vous à la section Menu System en page 30 pour connaître les autres réglages possibles.

### MONITOR IN (entrée d'écoute)

Prise mini-jack 3,5 mm pour brancher au Nord Electro 6 des appareils tels que smartphones, tablettes ou ordinateurs. Elle est utile pour la lecture et la répétition accompagnée de musique pré-enregistrée ou d'un métronome, ou pour utiliser une source sonore supplémentaire sur scène. Le signal entrant par Monitor In est envoyé aux sorties casque (Headphones) *et* gauche (Left Out) et droite (Right Out).

 *La commande de niveau général du Nord Electro 6 n'affecte pas le niveau du signal entrant par Monitor In.*

## CONNEXIONS MIDI

### MIDI IN (entrée MIDI)

La prise d'entrée MIDI IN à 5 broches sert à recevoir les données MIDI envoyées par des appareils externes tels que des claviers de commande, des séquenceurs ou des ordinateurs.

## MIDI OUT (sortie MIDI)

La prise de sortie MIDI OUT à 5 broches envoie des données MIDI à des appareils tels que des modules de sons externes ou des ordinateurs.

## CONNEXION USB

Le port USB sert à brancher le Nord Electro 6 à un ordinateur. La connexion peut servir au transfert MIDI, à des mises à jour du système d'exploitation (OS), et à se connecter à des applications telles que Nord Sound Manager ou [Nord Sample Editor. Ces applications](http://www.nordkeyboards.com) et la dernière version du système d'exploitation (OS) peuvent toujours être téléchargées sur www.nordkeyboards.com.

 *Le MIDI par USB et les connecteurs MIDI standard à 5 broches sont toujours tous simultanément actifs. Il n'est pas nécessaire de choisir entre les deux options dans un menu ou autre.*

## CONNEXIONS DE PÉDALES

#### SUSTAIN PEDAL (pédale de sustain)

Prise jack 6,35 mm pour tous les types courants de pédale de sustain (« pédale forte » d'un piano). Le sens de fonctionnement de la pédale de sustain peut être automatiquement détecté ou choisi manuellement dans le menu System, voir page 30.

#### CONTROL PEDAL (pédale de contrôle)

Prise jack 6,35 mm pour une pédale d'expression à variation continue, utilisée pour contrôler le volume, le récit (« swell ») du B3 et/ou l'effet 1. La plupart des marques et modèles de pédale d'expression les plus courants sont pris en charge, et peuvent être sélectionnés dans le menu System, voir page 31.

## ROTOR PEDAL (pédale de rotor)

Prise jack 6,35 mm pour une pédale de type commutateur ou sustain servant à contrôler le paramètre de vitesse de rotation du rotor de cabine. Sur les modèles Nord Electro 6 *D*, c'est là que se raccorde le sélecteur optionnel Nord Half Moon. La pédale ou le commutateur connecté peut être configuré dans le menu System, voir page 30.

## **II** ANNEXE : LISTE DES CONTRÔLEURS MIDI

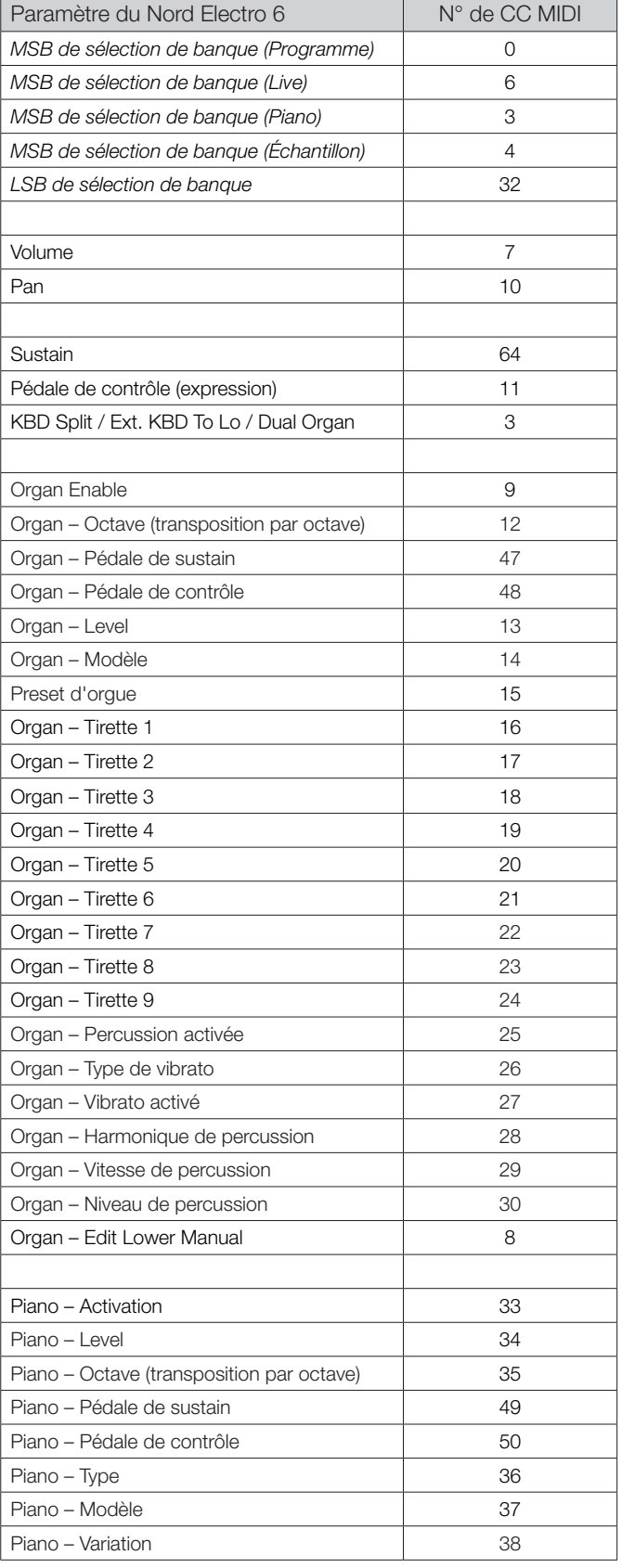

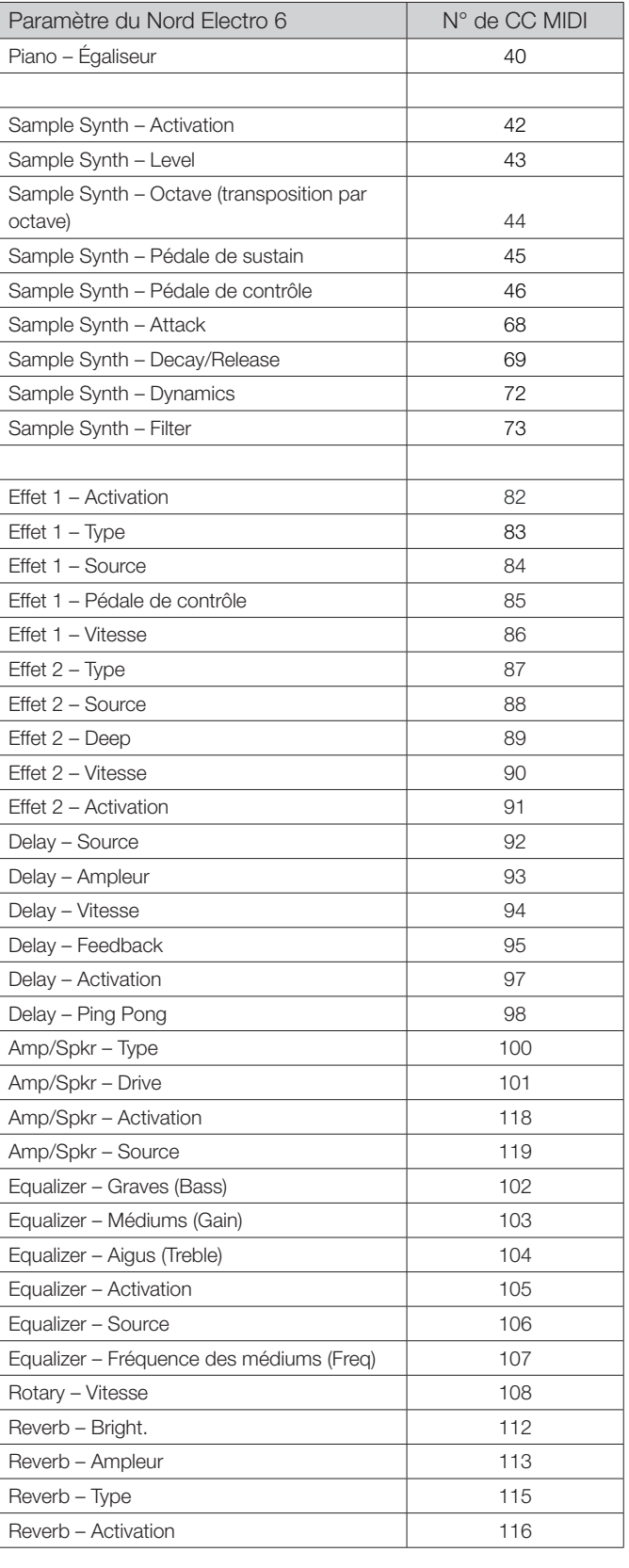

# **III** INDEX

## A

Acc (Rotary Horn) 32 Acc (Rotary Rotor) 31 Affichage de liste (Piano) 16 Assigner un clavier externe à la zone inférieure (External KBD to Lo) 19, 31

## B

B3 12 B3 Organ Key Click Level 31 B3 Organ Tonewheel Mode 31 Bass (EQ) 26 Bibliothèque de pianos Nord 15

## $\overline{C}$

Cabine rotative 26 CC (Menu MIDI) 31 Ch1 Out et Ch2 Out 33 Changement de programme 28 Chorus 1 & 2 25 Chorus (orgue) 12 Clav EQ (égaliseur de Clavinet) 17 Clavinet 16 Clic de touche (B3) 12 Compressor (compresseur) 26 Connexions 33 Connexions audio 33 Contrôle MIDI de panneau 28

## ×  $\Box$

Delay (effet) 25 Digital (Piano) 16 Drive 25

## E

Effect 1 (effet 1) 24 Effect 2 (effet 1) 25 Electric (Piano) 16 Exit (touche) 19

#### m F

Farf 13 Fine Tune 30 Flanger 25 Func (Rotor Pedal) 30 Func (Sustain Pedal) 30

## G

Gain (Ctrl Pedal) 31 Global (canal MIDI) 27, 31 Global (MIDI) 27 Global Transpose 30 Grand 16

## $\mathsf{H}$

Headphones (casque) 33

J

JC (modèle d'ampli) 25

## K

KBD Touch 16

#### × L

Liste des contrôleurs MIDI 34 Local Control (MIDI) 28, 31

## M

Menus 30 Menu Sound (son) 31 Messages MIDI 28 Mid (EQ) 26 MIDI 27 MIDI (LED) 20 Modèle (Piano) 16 Mode Live 19 Molette Program 20 Monitor In (entrée d'écoute) 33 Mono 16 Move (déplacer) 21

## N

Nord Sound Manager 29

#### **COL**  $\bigcap$

Organize (organiser) 20 Organ Keyboard Trigger Point 31 Organ (section orgue) 11

## P

Page (touches) 20 Panic 28 Par pages (mode de navigation) 20 Par pages (mode de sélection de programme) 20, 30 Partage de clavier 19 Pavé numérique (mode de sélection de programme)  $20$ Percussion (B3) 12 Phaser 1 & 2 25 Piano 15 Piano Info (informations sur le piano) 16 Piano Select (sélection de piano) 16 Piano String Res Level (niveau de résonance des cordes de piano) 31 Ping Pong 25 Pipe1 14 Pipe2 14 Position de split 19

Prog Init 20 Program (section) 18 Program (section programme) 20 Program (touches) 20 Protection de la mémoire 30

## R

Reverb 26 Rotary Horn 32 Rotary Rotor 31 Rotor Pedal (pédale de rotor) 30 Routage de sortie 30

## S

Section Effects (effets) 24 Shift (touche) 19 Small (modèle d'ampli) 25 Soft Release 16 Speed (Rotary Horn) 32 Speed (Rotary Rotor) 31 Split 18 Store As (mémoriser sous) 18 String Res (résonance des cordes) 16 Sustain Pedal (pédale de sustain) 30 Swap (intervertir) 21

#### $\overline{a}$ T

Taille de piano 15 Tap Tempo (Delay) 25 Tirettes 11 Touches contextuelles d'écran 7, 30 Transitions inaudibles (changement de programme discret) 30 Transpose MIDI At (Menu MIDI) 31 Transposition 19 Treble (EQ) 26 Trem (trémolo) 24 Twin (modèle d'ampli) 25 Type (Ctrl Pedal) 31 Type (Rotor Pedal) 30 Type (Sustain Pedal) 30

## $\vert \vert$

Upright 16

## $\vee$

Vibe 25 Vox 13

### ۰ W

Wah (Wah-Wah) 24 www.nordkeyboards.com 5

## Z

Zone Select 19

Pour le Canada

## **NOTICE**

This Class B digital apparatus complies with Canadian ICES-003.

## **AVIS :**

Cet appareil numérique de la classe B est conforme à la norme NMB-003 du Canada.